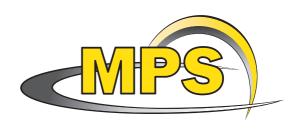

# He-Line Information Extractor<sup>+</sup>

Flexible inversion code for the Radiative Transfer Equation

Andreas Lagg Max-Planck-Institut für Sonnensystemforschung Max-Planck-Straße 2 37191 Katlenburg-Lindau

# **Contents**

| 1 | Usage Guideline |          |                                |    |  |  |
|---|-----------------|----------|--------------------------------|----|--|--|
| 2 | Intro           | oduction | 1                              | 1  |  |  |
| 3 | The             | Physics  |                                | 1  |  |  |
| 4 | Obta            | aining / | Installing the Software        | 2  |  |  |
|   | 4.1             | Networ   | rk Installation                | 2  |  |  |
|   | 4.2             | Local I  | Installation                   | 2  |  |  |
|   | 4.3             | Runnin   | ng Fortran 90 version          | 3  |  |  |
|   | 4.4             | Runnin   | ng IDL version                 | 3  |  |  |
| 5 | Com             | piling t | he Code                        | 4  |  |  |
|   | 5.1             | FORTR    | AN 90 version                  | 4  |  |  |
|   |                 | 5.1.1    | Compilation on a MAC           | 5  |  |  |
|   |                 | 5.1.2    | CFITSIO                        | 6  |  |  |
|   | 5.2             | IDL ve   | ersion                         | 6  |  |  |
| 6 | Usin            | g the So | oftware                        | 6  |  |  |
|   | 6.1             | Basics   |                                | 6  |  |  |
|   | 6.2             | MPI-ve   | ersion (for maps only)         | 7  |  |  |
|   | 6.3             | Some E   | Examples                       | 7  |  |  |
|   | 6.4             | The Inp  | put File                       | 8  |  |  |
|   |                 | 6.4.1    | Directory Structure            | 8  |  |  |
|   |                 | 6.4.2    | Control Parameters             | 9  |  |  |
|   |                 | 6.4.3    | Data Set                       | 9  |  |  |
|   |                 | 6.4.4    | Post Processing Options        | 13 |  |  |
|   |                 | 6.4.5    | Model Atmospheres              | 14 |  |  |
|   |                 | 6.4.6    | Fitting atmospheric parameters | 15 |  |  |
|   |                 | 6.4.7    | Defining a model atmosphere    | 15 |  |  |
|   |                 | 6.4.8    | Straylight Atmospheres         | 17 |  |  |
|   |                 | 6.4.9    | Normalization of profiles      | 17 |  |  |
|   |                 | 6.4.10   | Line Dependent Parameters      | 18 |  |  |
|   |                 | 6.4.11   | Telluric Blends                | 19 |  |  |
|   |                 | 6.4.12   | General Fit Parameters         | 19 |  |  |
|   |                 | 6.4.13   | Analysis Method                | 20 |  |  |
|   |                 | 6.4.14   | Pikaia Parameters              | 21 |  |  |
|   |                 |          |                                |    |  |  |

| 10 | Help | er Routines                                                                                     | 38 |
|----|------|-------------------------------------------------------------------------------------------------|----|
|    | 9.3  | Filling Factor                                                                                  | 38 |
|    | 9.2  | Convergence                                                                                     | 38 |
|    | 9.1  | Writing out synthetic profiles                                                                  | 37 |
| 9  | Tips | & Tricks                                                                                        | 37 |
|    | 8.2  | Using CRISP data                                                                                | 37 |
|    | 8.1  | Using Hinode Data                                                                               | 37 |
| 8  | Data | from various instruments                                                                        | 37 |
|    |      |                                                                                                 |    |
|    | 7.2  | The Auxiliary Data File (ccx file)                                                              | 36 |
|    | 7.1  | The TIP FITS file                                                                               | 35 |
| 7  | The  | TIP data format                                                                                 | 35 |
|    | 6.18 | De-speckling of Maps                                                                            | 34 |
|    |      | Statistical analysis of Errors                                                                  | 33 |
|    |      | 6.16.7 Plot multiple profiles from different inversions                                         | 32 |
|    |      | 6.16.6 Azimuth Ambiguity                                                                        | 32 |
|    |      | 6.16.5 Widget Application <b>xdisplay.pro</b>                                                   | 30 |
|    |      | 6.16.4 Print Profile                                                                            | 30 |
|    |      | 6.16.3 Plot Fitted Profile of a Map                                                             | 30 |
|    |      | 6.16.2 Prepare data for IDL display routine using make_sav.pro                                  | 29 |
|    |      | 6.16.1 Structure of output data                                                                 | 29 |
|    | 6.16 | Display results                                                                                 | 29 |
|    | 6.15 | Azimuth Correction                                                                              | 28 |
|    | 6.14 | Running HeLIX <sup>+</sup> in Batch Mode                                                        | 28 |
|    | 6.13 | Paschen-Back Effect                                                                             | 28 |
|    | 6.12 | Applying Different Atmospheres                                                                  | 27 |
|    | 6.11 | Multi-Iteration Method                                                                          | 26 |
|    | 6.10 | Correction for Scattering-Polarization                                                          | 25 |
|    |      | 6.9.1 Correct determination of emission vector                                                  | 24 |
|    | 6.9  | Constant property slab model for the correct treatment of the Hanle effect in the He 10830 line | 24 |
|    | 6.8  | Weighting                                                                                       | 24 |
|    | 6.7  | Atomic Data Files                                                                               | 22 |
|    | 6.6  | Re-Write Input Files                                                                            | 22 |
|    | 6.5  | Convergence Strategies                                                                          | 21 |

|   | 38        |
|---|-----------|
|   | 39        |
| • | 40        |
|   | <b>40</b> |
| • | 40        |
| • | 40        |
| • | 41        |
| 4 | 41        |
|   | 41        |
|   | 42        |
|   | 44        |
|   | 44        |
|   | 45        |
|   | 45        |
| 4 | 46        |
| • | 48        |
| 4 | 48        |
|   | 48        |
| • |           |

1 Usage Guideline 1

# 1 Usage Guideline

HELIX<sup>+</sup> can be used freely. Please add a reference to *Lagg et al.* [2004] if you publish results obtained with HELIX<sup>+</sup>.

Additionally, add a reference to the HAZEL paper [Asensio Ramos et al., 2008] if you use the constant property slab model (Hanle-slab mode) for the analyzing He I data.

#### 2 Introduction

The HELIX<sup>+</sup> code is based on fitting the observed Stokes profiles with synthetic ones obtained from an analytic solution of the Unno-Rachkovsky equations [*Unno*, 1956; *Rachkowsky*, 1967] in a Milne-Eddington atmosphere (see e.g. *Landi Degl'Innocenti* [1992]). In its latest version, HELIX<sup>+</sup> also supports the constant property slab model and the full computation of atomic polarization by using the core of the HAZEL code *Asensio Ramos et al.* [2008]; *Trujillo Bueno et al.* [2005].

Dependent on the applied model, these synthetic profiles are functions of the magnetic field strength |B|, its inclination and azimuth, the line-of-sight velocity, the Doppler width, the damping constant, the ratio of the line center to the continuum opacity, and the slope of the source function and the source function at  $\tau=0$ , the optical thickness of the slab and the height of the slab. The atmospheric parameters that ensure the minimum of the merit function are obtained using a very reliable genetic algorithm (PIKAIA, *Charbonneau* [1995]). This algorithm reaches the global minimum of the merit function with higher reliability than a classical Levenberg-Marquardt algorithm, which is also implemented in the code.

The code is able to handle an arbitrary number of atmospheric components. Atomic data files allow the flexible usage for various spectral lines.

Different versions of the code are available:

- plain IDL version: Only IDL routines are used. This version is very slow, but OS independent.
- plain FORTRAN 90 version: no IDL is required to run the code. Several architectures are supported (e.g. Linux, Solaris). This version is optimized for speed. An MPICH version is available to run the code on workstation clusters. The FORTRAN 90 version uses DISLIN to display results.
- IDL version calling FORTRAN 90 shared objects: this version allows fast inversions within the IDL environment. This is useful for analyzing the results of the inversion.

Additionally, there is an extensive IDL library available to analyze inversions of a whole map of Stokes profiles.

# 3 The Physics

For a description of the physics see *Lagg et al.* [2004]. The constant property slab model is described in *Asensio Ramos et al.* [2008] and *Trujillo Bueno et al.* [2005].

# 4 Obtaining / Installing the Software

The most recent version of the software is located on pulpo.mps.gwdg.de in the directory /data/gbso/software/helix. This directory contains all source files, documentation and sample input files. The software is also available on the password-protected website <a href="http://www.mps.mpg.de/homes/lagg/">http://www.mps.mpg.de/homes/lagg/</a> under "GBSO download section". Ask the author to get access to this web-page.

There are two methods to install the software:

- network installation: use this option if you want to use the software without changing it. This option ensures that you always use the latest release of the software. NOTE: This only works if there is a local installation (see Sect. 4.2) available on your network.
- installation on your local hard disk or your home directory: Use this option if you want to do changes in the code or if you do not have a network connection to the official distribution directory

#### 4.1 Network Installation

The network installation will only create links to the program files located at the server at the MPS. Network-installation only works for PCs inside the MPS-network. You will find a shell-script called **net\_install** in the official distribution directory. To perform the network installation please run this shell script:

```
cd /data/gbso/software/helix ; ./net_install your_directory
```

The option **your directory** specifies the location of the network installation. It must be a directory where you have write access. If you do not specify an installation directory your home directory will be used.

The script will install the code into the directory **your\_directory/helix**.

The script will create the necessary symbolic links to the distribution directory. It will also copy and synchronize some directories which contain user-files (such as **input wgt atom**). It creates input and output directories (**ps sav atm\_archive profile\_archive**).

The user has to take care that

- enough disk space is available in the output directories
- the profile directory **profile\_archive** contains valid observations.

#### 4.2 Local Installation

To install the software locally you should get the zipped tar-file **helix\_yymmdd.tar.gz** in the directory /data/gbso/software/helix/archive. Here are the step-by-step instructions for the installation:

Copy the tar-file to a location of your choice, eg. \$HOME/helix/:
 cp /data/gbso/software/helix/helix\_yymmdd.tar.gz \$HOME

- untar / unzip the file and enter the HELIX<sup>+</sup> directory:
  gunzip helix\_yymmdd.tar.gz; tar xf helix\_yymmdd.tar
- create the link to the correct executable:

```
ln -sf bin/helix.linux helix
```

If the correct executable is not present, you have to recompile the code (see Sect. 5).

• Match the directory structure to your needs (the input file can be used to define the path to these directories):

```
$HOME/helix/ps - directory for postscript output
$HOME/helix/sav - directory for IDL-sav files
$HOME/helix/profile_archive - directory or link to the spectra
$HOME/helix/atm_archive - output directory for atmospheres / synthetic spectra
$HOME/helix/wgt - directory for wavelength dependent weighting functions
$HOME/helix/atom - directory for atomic data files
```

#### 4.3 Running FORTRAN 90 version

To start the FORTRAN 90 version with the input file **default.ipt** type

```
./helix -i default.ipt [ -x xxx -y yyy ]
```

The optional keywords -x and -y can be used to select a pixel from a map of observed profiles.

Set your environment variable **LD\_LIBRARY\_PATH** to include the library paths of the FORTRAN 90 compiler, the DISLIN-distribution and the shared object files (IDL-version):

```
export LD_LIBRARY_PATH=./lib:./dislin:./cfitsio:$LD_LIBRARY_PATH
```

**Note:** See Sect. 5.1.1 for environment settings for a MAC.

The distribution contains the dislin-libraries for 32 and 64-bit Intel processors. If the code is run on other architectures (e.g. the sparc helios.mps.mpg.de) the library path has to be set to the according location on this machine.

If error messages appear (shared libraries missing, ...) try to recompile the code (see Sect. 5.1).

Make sure that the data referred in the input file are at the appropriate location (input-file variable **PROFILE\_ARCHIVE**).

## 4.4 Running IDL version

The IDL-version is the original version of the software. Since it is slower and not MPI-capable the main distribution is the FORTRAN 90 version. The IDL version should not differ in results from the Fortran 90 version.

Run the startup-script:

```
./run
```

If error messages appear, you may have to adapt the startup script run (eg. emacs run). You will have to change the location of the idl software (default: /opt/rsi/idl).

To run the IDL-version you need to compile the FORTRAN 90 code as shared objects (see Sect. 5.2).

Note: The shared-object libraries are compiled for 32 and 64-bit architecture for Linux machines. For other architectures **make idl** must be done manually.

Now you should be able to use the software. Type **helix** at your IDL-prompt and the software should start with a selection list of the 5 most recent input files.

If an error message like this appears:

```
% CALL_EXTERNAL: Error loading sharable executable.
```

you have to set the **LD\_LIBRARY\_PATH** environment variable before you start idl. For the korn or bash shell the command is:

```
export LD_LIBRARY_PATH='./lib:./dislin/:./cfitsio/:$LD_LIBRARY_PATH'
```

which sets the **LD\_LIBRARY\_PATH** to the **lib** directory which is in your helix home directory and adds the initial value of **LD\_LIBRARY\_PATH**.

The libraries contained in the ./lib directory are for the Intel Fortran Compiler, version 8. If you use a different compiler for creating the shared object files, you will have to change these files accordingly.

# 5 Compiling the Code

Note: The code is already compiled for Linux. Usually, there is no need to recompile the code. If you want to run the code on other operating systems or you want to implement new features, you will have to recompile the code.

The compilation of the FORTRAN 90 code is necessary for the IDL and the FORTRAN 90 version. Both versions use the same FORTRAN 90 routine to do the calculations. The preferred FORTRAN 90 compiler is Intel Fortran (download at www.intel.com).

#### 5.1 FORTRAN 90 version

Goto the directory **\$HOME/helix/fortran**. Run the ./configure script-file to create a makefile according to your needs using one or several of the following options:

```
NAME
  configure - make configuration utility
OPTIONS:
  X11 - compile with X11 / dislin
ARCHITECTURES:
             - helix for x86 machines, Intel compiler (32 or 64 bit, depending on architecture of host)
  intel
             - helix for x86 machines, Intel compiler, 32-bit architectu-
helix for x86 MAC OS, Intel compiler, 64-bit architecture
                                                                32-bit architecture
  intel32
  mac64
  pgf
             - helix for x86 machines, PGF compiler
  solaris
               helix for SUN compiler on helios
  solmpi
             - helix for SUN compiler on helios
  mpich
               helix for
                           intel x86 with MPI support
  mpich.mac- helix for intel x86 MAC with MPICH-2 support
  scali - MPI version for SCALI MPI (Linux Cluster GWDG) sgialtix - MPI version for SGI Altix 4700 Cluster (512 CPU cores, GWDG)
  sgisingle- SGI Altix 4700 Cluster (512 CPU cores, GWDG), no MPI
                izumo cluster at NAOJ, no MPI
   izumo
  izumo.mpi- izumo cluster at NAOJ, with MPI
             - shared objects version for DEC (to be used within IDL)
  idl.dec
  idl.intel - shared objects version for x86 (to be used within IDL)
```

```
(32 or 64 bit, depending on architecture of host) idl.intel32 - shared objects version for x86 (to be used within IDL) idl.intel64 - shared objects version for x86_64 (to be used within IDL) idl.mac64 - shared objects version for MAC x86_64 (to be used within IDL) idl.pgf - shared objects version for x86, pgf (to be used within IDL) idl.lahey - shared objects version for x86, lahey (to be used within IDL)
```

Currently only Linux and Mac versions are supported. A compilation on sun or DEC machines should be possible without major problems.

#### Example:

```
./configure X11 intel
```

This will create the FORTRAN 90 version with X11 support (DISLIN) for a Linux-PC using the Intel compiler.

After configure type

```
make helix
```

to create the executable and the link to the HELIX<sup>+</sup> root-directory.

**Note:** Both the DISLIN package and the MPICH package contain a function **bzero**. This creates an error message when linking the code. To avoid this, please delete the **bzero**-function from your DISLIN-distribution, as suggested by the DISLIN author Helmut Michels. Procedure:

```
cd /usr/local/dislin/lib
cp dislin-8.1.a dislin-8.1.a.old
ar -d dislin-8.1.a _xstat.o

and

cd /usr/local/dislin/
cp libdislin.a libdislin.a.old
ar -d libdislin.a _xstat.o
```

The DISLIN directory could also be in **dislin**/ of your HELIX<sup>+</sup> root directory.

#### **5.1.1** Compilation on a MAC

HELIX<sup>+</sup> can be compiled on MAC PCs and clusters running on an Intel processor. To compile use the following commands:

Fortran version (with X11 support), requires Intel Fortran compiler:

```
./configure X11 mac64 make clean make helix

IDL version:

./configure idl.mac64 make clean make idl
```

MPICH-2 Fortran version (no X11 support, requires MPICH-2 installation and Intel Fortran compiler):

```
./configure X11 mpich.mac make clean make helix
```

To run helix on a MAC you have to set the following environment variables (path is relative to the HELIX<sup>+</sup> installation directory):

```
export LD_LIBRARY_PATH=./libmac64:$LD_LIBRARY_PATH
export DYLD_LIBRARY_PATH=./libmac64:./dislin.mac:$DYLD_LIBRARY_PATH
```

**Note:** In order to use the X11 option you must include the ./dislin.mac directory in the DYLD\_LIBRARY\_PA before running make!

#### **5.1.2 CFITSIO**

The FORTRAN 90 version uses the library CFITSIO to read and write FITS file. This library allows the direct usage of the TIP / TIP2 data files. The CFITSIO routines are automatically compiled with the using the makefile described above.

The CFITSIO libraries used in HELIX<sup>+</sup> were downloaded from http://heasarc.gsfc.nasa.gov/docs/software/fitsio/fitsio.html, file: cfitsio3004bbeta.tar.gz.

#### 5.2 IDL version

Goto the directory \$HOME/helix/fortran. Run the ./configure script-file to create a makefile according to your needs using one or several of the following options:

- idl.dec IDL version for DEC UNIX
- idl.intel32 IDL version for Linux 32 bit, Intel compiler
- idl.intel64 IDL version for Linux 64 bit, Intel compiler
- idl.mac64 IDL version for MAC 64 bit, Intel compiler

After configure type

#### make idl

to create the shared object files called by the IDL-version. The shared objects will be placed in the directory ./idl.so/, ./idl64.so/ or ./idlmac64.so/. The 64 bit version can of course only be built on 64 bit machines. You can build the 32 bit version on 64 bit machines if you have all 32 bit libraries installed (check development packages of your Linux distribution).

# **6** Using the Software

#### 6.1 Basics

The inversion is controlled using ASCII-input files. These files are located in the subdirectory **input**. An inversion using the information from a specific input-file (eg. **default.ipt**) is invoked by the command at the IDL-prompt:

```
helix,'default.ipt'
```

or for the FORTRAN 90-version type at the system console:

```
./helix -i default.ipt
```

Besides the input file there are some other important control files (filename and location of these files are controlled in the input file):

- The atomic data file (example atom/fe630.dat): contains the definition of spectral lines. See Sect. 6.7.
- The weighting file (example: wgt/fe\_630.wgt): this file defines the wavelength dependent weighing scheme used for calculation of the fitness function. See Sect. 6.8.

Input- and output data are stored in various directories. Their names can be controlled within the input file, the default locations are:

- **profile\_archive**: the location for the observations (Stokes profiles).
- atm\_archive: the location for the results (storage for atmospheres). Contains best-fit atmospheres and best-fit Stokes profiles.
- ps: standard directory for postscript output. Postscript files can be created only using the IDL version.
- sav: standard directory for IDL sav-files (can be created and used only in the IDL version.

### **6.2** MPI-version (for maps only)

To use the MPI-version you have to setup your MPI environment (see MPICH documentation, <a href="http://www-unix.mcs.anl.gov/mpi/mpich/">http://www-unix.mcs.anl.gov/mpi/mpich/</a>). The MPI-version is useful for the simultaneous treatment of several pixels on different CPUs. There is no speed increase for a single pixel. To start the MPI-version and run helix on 4 processors use the command:

Command for MPICH-1:

```
/opt/mpich/ch-p4/bin/mpirun -np 4 ./bin/helix.mpich -i mpitest.ipt
```

Command for MPICH-2:

```
/data/gbso/software/mpich2/bin/mpiexec -np 4 ./bin/helix.mpich -i mpitest.ipt
```

See Sect. C and Sect. F.1 for details on installation and usage of the MPICH version.

# **6.3** Some Examples

The easiest way to start using the code is by running and editing the sample input files (a detailed description of the parameters in the input file is given in Sect. 6.4). Several examples are available:

```
1. ex_synth.ipt IDL-call: helix,ipt='ex_synth.ipt' FORTRAN 90-call: ./helix -i ex_synth.ipt
```

Creates a synthetic profile for the He 10830 triplet of a single atmospheric component. Adds random noise to the profiles and performs an inversion. Should result in an almost perfect fit to the synthetic profile.

2. ex\_synth\_2c.ipt

IDL-call: helix,ipt='ex\_synth\_2c.ipt'
FORTRAN 90-call: ./helix -i ex\_synth\_2c.ipt

Similar to (1) but with two atmospheric components, shifted 20 km/s.

3. ex\_hinode.ipt IDL-call: helix,ipt='ex\_hinode.ipt',x=1,y=134
FORTRAN 90-call: ./helix -i ex\_hinode.ipt -x 1 -y 134
Reads in a Hinode FITS file (./profile\_archive/hinode\_data) and performs a 2-component fit (one magnetic component and a straylight component).

#### **6.4** The Input File

The input file consists of several parts (comments, directory structure, control parameters, data set, model atmospheres, analysis method and PIKAIA parameters). The order of the lines within the input file is not important, but should be kept like that to enhance readability. All entries beginning with a semicolon ';' are treated as comments.

Flags are set by using '1' (=TRUE) or '0' (=FALSE).

The following sections describe the keywords which are available in every part of the input file:

All lines beginning with a word which is not a keyword described in the sections below is regarded as comment. This comment is read in by the HELIX<sup>+</sup> program and is stored in the final result. The comments in the input file following a semicolon are not stored, they are for better readability of the input file only.

The number of comment lines is unlimited.

#### **6.4.1 Directory Structure**

Here you define the input and output paths:

PROFILE\_ARCHIVE ./profile\_archive/

**PS** ./ps/ path for postscript output

path for output of IDL sav-files (these files contain input information as well as the re-

sult)

directory containing sav-file of observation, a directory with profiles (see Sect. 10.1 for creating the directory structure) or dat-file with single spectrum (SPINOR-format), a directory containing Hinode FITS files, a single Hinode FITS File or a mask defining Hinode FITS files (e.g. "\*SP4\*.fits" or "\*SP3\*.fits"), or the FITS file (TIP-data:

cc-file) of the observation.

| ATM_ARCHIVE | ./atm_archive/ | directory for output atmospheres. The best-fit atmosphere is written out to this directory under the following conditions: (1) you use the FORTRAN 90 version, (2) you invert more than one pixel, (3) you call the IDL version of HELIX <sup>+</sup> with the keyword /force_write. |
|-------------|----------------|----------------------------------------------------------------------------------------------------|
| ATM_SUFFIX  | v01            | add a suffix to atm-directory to identify this                                                                                                    |
|             |                | run                                                                                                    |
| WGT         | ./wgt/         | directory for wgt-files                                                                                                    |
| ATOM        | ./atom/        | directory for atomic data files                                                                                                    |

#### **6.4.2** Control Parameters

These parameters control the behavior during the minimization.

| DISPLAY_MAP     | 1  | IDL version only! This flag controls if<br>the xdisplay-routine should be called after a<br>successful run of an inversion. This is use-<br>ful when inverting a whole map of data. |
|-----------------|----|----------------------------------------------------------------------------------------------------|
| DISPLAY_PROFILE | :1 | The input and fit Stokes profiles are displayed for every inverted profile (X11 and IDL version).                                                                                   |
| DISPLAY_COMP    | 1  | If 1 then the individual atmospheric components of the fitted profiles are displayed (only active when <b>DISPLAY_PROFILE</b> is set to 1).                                         |
| SAVE_FITPROF    | 1  | If 1 then the fitted profile is saved as an IDL-sav file (can be used as input profile).                                                                                            |
| OUTPUT          | PS | controls output media: PS for postscript, all other settings for screen (IDL-version only).                                                                                         |
| VERBOSE         | 1  | controls verbosity: 0=none, 1=normal, 2=female                                                                                                    |
| OLD_NORM        | 0  | Use code with old normalization of the various atmospheric components. See Sect. I.1.                                                                                               |

#### 6.4.3 Data Set

This section describes the observation to be used as well as the way it should be processed.

The code is optimized to be used with data from the TIP / ZIP-2 instrument. If you wish to apply the code to other data, it is recommended that you store the data in the TIP FITS format. A description of this format can be found in Sect. 7.

#### OBSERVATION 13may01.014.profiles.abs.sav

filename of the sav-file containing the observation.

Several formats are accepted for the observation:

- IDL-sav file of single profile (must contain structure with the tags IC, WL, I, Q, U and V (IDL-version only!)
- IDL-sav file containing a 2-D map of profiles (output from **line\_id** data reduction program, IDL-version only!)
- IDL-sav file in solar MHD-format (see **read\_solmhd.pro**) (IDL-version only!)
- single profile in SPINOR-format (extension: .dat)
- directory containing multiple files in SPINOR-format, created using the **tar\_prepare** script described in Sect. 10.1, or by using the data reduction tool **line\_id**
- reduced TIP FITS file (eg. 19oct05.012cc). For split files (TIP2) specify the name of the first FITS file (eg. 19oct05.002-01cc). If no auxiliary FITS file (eg. 19oct05.012ccx) is present, then the the user has to specify the wavelength calibration in the input file using the keywords WL\_DISP and WL\_OFF. Furthermore, the continuum level is determined only by a simple routine based on the maximum value of the I-profile. It is therefore highly recommended that you create a ccx-file (auxiliary data reduction information) using the line\_id.
- Hinode data files. **OBSERVATION** can be:
  - a directory containing Hinode FITS files,
  - a single Hinode FITS file or
  - a mask defining Hinode FITS files (SP4 or SP3), e.g. 07apr30/cal/SP4\*\_05\*.fits.

HELIX<sup>+</sup> should automatically detect the format of the observation file.

| WL_RANGE | 10825 10835 | WL-range to be used for analysis. The maximum range will be defined by the observed profile. The use of this keyword allows to restrict the WL-range of the observed profile. In synth-mode (SYNTH 1) this keyword defines the WL-range.                                                           |  |  |
|----------|-------------|----------------------------------------------------------------------------------------------------|--|--|
| WL_NUM   | 256         | # of WL-points (for synthesis only)                                                                                                    |  |  |
| WL_BIN   | 1           | bin size for WL-binning                                                                                                    |  |  |
| WL_OFF   | 0           | wavelength calibration: offset. if <b>WL_OFF</b> is not equal to zero then the WL-calibration from the input file is used - <b>the WL-calibration contained in the data file is ignored!</b> The WL axis is computed as follows: WL = bin#(from 0 to # of WL-points -1)*WL_DISP + WL_OFF. Not used |  |  |

for synthesis-mode (i.e. **SYNTH 1**).

imuth correction in the display routines).

| WL_DISP        | 0        | wavelength calibration: dispersion per wavelength bin. See <b>WL_OFF</b> for details.                                                                                                    |
|----------------|----------|----------------------------------------------------------------------------------------------------|
| XPOS           | 000 150  | two-elements vector containing xmin,xmax of the observation map to be analyzed                                                                                                    |
| YPOS           | 000 100  | two-elements vector containing ymin,ymax of the observation map to be analyzed                                                                                                    |
| PROFILE_LIST   | list.dat | filename of profile list. The profile list contains a two-column file with the x-and the y-values of profiles to be inverted. This list overwrites the <b>XPOS</b> and <b>YPOS</b> keywords. The profile list file must be located in the HELIX <sup>+</sup> root directory (./) or in the directory specified with the <b>PROFILE ARCHIVE</b> keyword. |
| STEPX          | 1        | step size for going from xmin to xmax. This is also the step size for the averaging.                                                                                                    |
| STEPY          | 1        | step size for going from ymin to ymax. This is also the step size for the averaging.                                                                                                    |
| AVERAGE        | 1        | if set to one then the profiles of an obser-<br>vation are averaged over an area of size<br>stepx,stepy                                                                                                    |
| SCANSIZE       | 0        | step-size of multiple scans within one observation                                                                                                    |
| SYNTH          | 0        | if set to one, a synthetic profiles is minimized. The synthetic profile is calculated using the atmosphere defined in the the next section.                                                                                                    |
| NOISE          | 0.0      | Add artificial random noise of level x.                                                                                                    |
| SMOOTH         | 0 0      | smoothen profiles. First value defines smooth value, second value smooth method (0=IDL-smooth function, 1= FFT Low-Pass). Only available in IDL-version!                                                                                                    |
| MEDIAN         | 0        | apply median filter to input profiles. Helpful for removing spikes in observed profiles. Uses the IDL median function, a similar function is implemented in the FORTRAN 90 version.                                                                                                    |
| MIN_QUV        | 0.       | Define minimum magnetic signal. If the average of the 4 largest values in the magnetic signal $\sqrt{Q^2+U^2+V^2}$ over the wavelength range where the weighting functions are non-zero is smaller than MIN_QUV then the magnetic field is set to 0 and is not fitted.                                                                                  |
| SLIT_ORIENTATI | ON94.0   | slit-orientation of observation (used for az-                                                                                                    |

| SOLAR_POS       | 0.00 0.00 | pos. of observation (x and y in arcseconds)                                                                                                    |
|-----------------|-----------|----------------------------------------------------------------------------------------------------|
| SOLAR_RADIUS    | 950.00    | radius of sun in arcsec for time of obs.                                                                                                    |
| HELIO ANGLE     | 49.2      | heliocentric angle of observation in degrees (for full Hanle). For TIP: $\theta = asin(\sqrt{x^2 + y^2}/r, (x, y))$ = position of observation in terrestrial coordinates. See Sect. 6.9.                                                                                                    |
| +Q2LIMB         | 105.      | pos. Q to limb direction in degrees (for full Hanle). For TIP: $Q2L = atan(x,y)$ , emission vector angle $\gamma = 360$ . $-$ +Q2LIMB + 90.                                                                                                    |
| HIN_SCANNR      | 0         | Scan-number for Hinode data files (identifies the scan number for short, repetitive scans). See Sect. 6.9.                                                                                                    |
| NORM_CONT       | local     | type of cont. normalization: local, slit or image. "local" means that every single Stokes vector is normalized to its continuum, "slit" normalizes to the maximum continuum level along a single slit and "image" normalizes to the maximum value of the continuum level in the whole observation. NOTE: in order to fit the continuum level the Voigt- $S_0$ parameter mode (see Sect. 6.4.5)! See also Sect. 6.4.9. |
| NORM_STOKES     | IC        | normalization of Stokes profiles: I or IC                                                                                                    |
| IC_LEVEL        | 0.        | set level for Ic. A positive number overwrites the Ic value contained in the observational data. To use the IC level from the observational data this value must be set to 0 or to a negative number.                                                                                                    |
| LOCALSTRAY_RAD  | 40        | add a local straylight component: take the average Stokes profile of the surrounding profiles within the radius specified here and mix it via alpha to the other components. The radius is in units of the pixel size defined with the STEPX / STEPY keywords.                                                                                                    |
| LOCALSTRAY_FWHM | I 20      | FWHM of the Gaussian weighting used for the local straylight profiles                                                                                                    |
| LOCALSTRAY_CORE | : 5       | exclude core profiles within the radius specified here                                                                                                    |
| LOCALSTRAY_POL  | 1         | flag to determine whether the local stray-<br>light correction should be done with the<br>unpolarized (=0) or polarized (=1) profile.<br>Default is polarized local straylight.                                                                                                    |

#### **6.4.4 Post Processing Options**

**Convolution** This section of the input file contains the parameters on how the profile is changed after the synthesis. A good example for such post processing parameters is the convolution with a telescope filter function. If a synthetic spectrum should be compared with an observed spectrum, it is important that the synthetic spectrum is "sent through the telescope". If this is not done, then you compare a clean synthetic spectrum with a spectrum which is affected by, e.g., the filter curve of a Fabry-Perot.

At the moment the convolution with an arbitrary filter function is possible. This convolution is described by three parameters:

| CONV_FUNC   | ./convolve/fp_630.dat | ASCII-file containing the filter function. Two columns in the ASCII file represent wavelength and filter transmission.                                                                                                    |
|-------------|-----------------------|----------------------------------------------------------------------------------------------------|
| CONV_NWL    | 256                   | # of wavelength points for the filter function                                                                                                    |
| CONV_OUTPUT | 0                     | flag to control the display/output of the fit-<br>ted profile. If 1 then the profile is displayed<br>with <b>CONV_NWL</b> WL pixels, if 0 the WL-<br>pixels of the observation are used. NOTE:<br>for local straylight correction this flag is set<br>to 0. |
| PREFILTER   |                       | filename containing the prefilter curve                                                                                                    |

The filtering is done by applying an FFT convolution. Some points are important in order to do a correct convolution with the filter curve:

- Since the filter function might have contributions at wavelengths outside the WL-range interesting for the analysis (defined with the WL\_RANGE keyword, by the weighting function or by the observation itself), it is essential that the WL-range for the calculation of the profile is extended.
- This extension of the WL-range is done using the WL\_RANGE keyword. Internally the code calculates a profile over this WL-range, whereas the comparison between observation and fit and the output is done using the original WL-range defined via the observation.
- The filter function is interpolated to match the spacing of the observation. It is highly recommended that you use the same WL-binning for the observation and the convolution by using the keyword **CONV\_NWL**. A warning message will be issued if the WL-bins between observation and convolution function differ by more than 5 mÅ.
- For irregular gridded observation (e.g. filtergramms with 5 or 6 wavelength positions) try to find a WL-binning for the convolution which fulfills 2 criteria:
  - WL-bins of convolution function as close as possible to the observed WL-bins and
  - number of WL-bins for the convolution should be as small as possible (computing time).
- The keyword **CONV\_OUTPUT** defines whether the fitted profile should be displayed with the wavelength binning used for the convolution (**CONV\_NWL** wavelength pixels), or with the wavelength pixels of the observation data. Note that when using the local straylight correction you cannot obtain the fitted profile with the wavelength binning of the convolution, since the local straylight component is only available for the observed wavelength pixels.

• The keyword **PREFILTER** contains a file which describes a prefilter curve (format is similar to the file containing the convolution function). The prefilter curve is fixed in wavelength.

To find the optimum WL-binning for the convolution you can use the IDL-tool **find\_opt\_binning**. This tool displays the difference between the binning of the observation and the equally spaced binning used for the convolution as a function of the number of convolution wavelength bins. A good choice for the binning is where this difference is as small as possible. The IDL command is:

```
find_opt_binning,wlin=[Wl-vector of data],wlrg=[6171.0,6175.5]
```

**Prefilter** The effect of a prefilter of imaging polarimeters can be treated using the **PREFILTER** keyword. The syntax is:

```
PREFILTER ./convolve/prefilter.dafilename of prefilter function.
```

The filename specified with this keyword should contain two columns: The first column specifies the wavelength, the second column the prefilter transmission. The example file **prefilter.dat** contains a Gaussian prefilter for the 617.3 nm Fe line.

#### **6.4.5** Model Atmospheres

Here the model atmosphere is defined. An atmosphere describes the conditions on the Sun where the line is formed. One pixel can contain more than one atmosphere: straylight from the surroundings can affect the signal at the position of the pixel and / or unresolved structures can lead to a linear superposition of profiles.

HELIX<sup>+</sup> can be used in six different modes. The modes are automatically set by the physical parameters of the model atmosphere:

• Gauss-mode:

```
BFIEL, AZIMU, GAMMA, VELOS, WIDTH, AMPLI, SGRAD, ALPHA
```

• Voigt-mode:

```
BFIEL, AZIMU, GAMMA, VELOS, VDAMP, VDOPP, SGRAD, EZERO, ALPHA
```

• Voigt-Gdamp mode: similar to voigt-mode, but instead of the damping constant **DAMP** (a) the damping factor **GDAMP** ( $\Gamma$ ) in units of the velocity of light (as defined in *Balasubramaniam and West* [1991]) is used:

```
BFIEL, AZIMU, GAMMA, VELOS, GDAMP, VDOPP, SGRAD, EZERO, ALPHA a=\Gamma \frac{\lambda_0^2}{4\pi\Delta\lambda_D}
```

• Voigt- $S_0$  mode: same as Voigt-Gdamp mode. The only difference is that the source function at  $\tau=0$  is a free parameter. This allows fitting of profiles which are not normalized to its local continuum level. The fit parameters are:

```
BFIEL, AZIMU, GAMMA, VELOS, GDAMP, VDOPP, SZERO, SGRAD, EZERO, ALPHA a=\Gamma \frac{\lambda_0^2}{4\pi\Delta\lambda_D}
```

Voigt-physical mode, see Balasubramaniam and West [1991]:
 BFIEL, AZIMU, GAMMA, VELOS, GDAMP, VMICI, DENSP, TEMPE, SGRAD, ALPHA

• Hanle-slab mode (constant property slab model): This mode computes the Stokes profiles for the He 10830 line including the full treatment of atomic polarization in the Hanle-slab model. See Sect. 6.9 for details.

BFIEL, AZIMU, GAMMA, VELOS, VDAMP, VDOPP, DSLAB, SLHGT, ALPHA

**Note:** You can omit the parameter **VDAMP** in the Hanle-slab mode. Then the damping constant *a* is calculated from VDOPP using the formula

```
a = A\lambda \cdot 10^{-10}/(v_{Dopp} \cdot 10^3 \cdot 4\pi),
```

(A = Einstein coefficient,  $v_{Dopp}$  in km/s,  $\lambda$  in Å. This corresponds to take into account thermal broadening effects only.

**Note:** There is a mismatch between the units of **VDOPP** between the Hanle-slab mode and the other modes. In the Hanle-slab mode **VDOPP** is the thermal broadening of the spectral line in km s<sup>-1</sup>, in all other model atmospheres **VDOPP** corresponds to the broadening in Å! This discrepancy is not nice, but it allows direct comparison between HAZEL [Asensio Ramos et al., 2008] and HELIX<sup>+</sup> results. The user has o take care of this issue and set the value / range for these parameters accordingly. The values can be converted by using this formula:

**VDOPP**<sub>other</sub> = **VDOPP**<sub>Hanle-slab</sub>  $10^{11} / (\lambda c)$ , with **VDOPP**<sub>Hanle-slab</sub> in km s<sup>-1</sup>,  $\lambda$  in Å, and c the speed of light in m s<sup>-1</sup> (for He 10830 the factor is 0.0308).

#### 6.4.6 Fitting atmospheric parameters

Every parameter of an atmosphere has the following form:

PAR\_NAME value min max fit ;comment

The name of the parameter is followed by it's initial value (important for synthesis), an allowed range (min to max) for this parameter and a fit-flag. The values for fit-flags are:

- 0: do not fit this parameter use initial value
- not zero: treat this parameter as free parameter
- negative number: couple this parameter with other parameters of same negative number. This feature is useful to couple for example the magnetic field inclination angle for between two magnetic components.

Note: The coupling only works between the same parameter of different atmospheric components. The parameters are coupled according to the ratios defined by the initial values. The ratio of the initial values is preserved by the coupling!

#### 6.4.7 Defining a model atmosphere

1

The following keywords list the available parameters for model atmospheres. Only the combinations mentioned in Sect. 6.4.5 can be used to define valid atmospheres. It is not possible (yet) to mix different model atmospheres (e.g. for different spectral lines to be fitted) within one inversion. HELIX<sup>+</sup> automatically detects which type of model atmosphere is selected from the choice of parameters below:

**NCOMP** 

number of atmospheric components

| ; NAME | Value | MIN   | MAX   | FIT | Comment                                                                                                    |
|--------|-------|-------|-------|-----|----------------------------------------------------------------------------------------------------|
| BFIEL  | 200   | 0.0   | 2000  | 1   | magnetic field value in Gauss                                                                                                    |
| AZIMU  | 0.0   | -90   | 90    | -2  | azimuthal angle of B-vector in degrees                                                                                                    |
| GAMMA  | 0.0   | 0     | 180   | -3  | inclination angle of B-vector in degrees                                                                                                    |
| VELOS  | 0.0   | -7000 | 40000 | 1   | line-of-sight velocity in m/s                                                                                                    |
| WIDTH  | 0.20  | 0.10  | 0.70  | 1   | line width (Gauss profile only!)                                                                                                    |
| AMPLI  | 0.5   | 0.0   | 1.0   | 1   | amplitude of line (Gauss profile only!)                                                                                                    |
| VDAMP  | 0.1   | 0.05  | 10.0  | 1   | damping constant (Voigt profile only!)                                                                                                    |
| VDOPP  | 0.05  | 0.0   | 1.0   | 1   | doppler broading (Voigt profile only!) in units of km s <sup>-1</sup> for the Hanle-slab model and of Å for all other model atmospheres.                                                                                                    |
| EZERO  | 1.0   | 0.0   | 20.0  | 1   | amplitude of components of propagation matrix (Voigt profile only!)                                                                                                    |
| GDAMP  | 0.1   | 0.05  | 10.0  | 1   | damping constant (Voigt profile, physical units mode only!), see <i>Balasubramaniam</i> and West [1991]                                                                                                    |
| VMICI  | 0.1   | 0.0   | 1000. | 01  | micro turbulence in m/s (Voigt profile, physical units mode only!), see <i>Balasubramaniam and West</i> [1991]                                                                                                    |
| DENSP  | 0.1   | 0.0   | 100.0 | 1   | density parameter (Voigt profile, physical units mode only!), see <i>Balasubramaniam</i> and West [1991]                                                                                                    |
| TEMPE  | 10000 | .0.0  | 20000 | .D  | temperature (Voigt profile, physical units mode only!), see <i>Balasubramaniam and West</i> [1991]                                                                                                    |
| SZERO  | 0.02  | 0.00  | 0.04  | 1   | source function at $\tau = 0$                                                                                                    |
| SGRAD  | 1.0   | 0.9   | 1.1   | 1   | gradient of source (Planck) function                                                                                                    |
| DSLAB  | 0.100 | 0.02  | 0.40  | 1   | optical thickness of He slab (Hanle-slab model only!), dimensionless                                                                                                    |
| SLHGT  | 3.000 | 1.00  | 6.00  | 0   | He slab height in arcsec (Hanle-slab model only!)                                                                                                    |
| ALPHA  | 0.5   | 0.0   | 1.0   | 1   | Filling factor for this component (useful only with multiple components). If the filling factor is not fitted, then the value of SGRAD is used to calculate the filling factor. Note that the filling factor of all components is normalized to one before the inversion. |

IMPORTANT: If the filling factor for one component is a free parameter, then the filling factor for at least another component must also be a free parameter. Otherwise the code has no possibility to adjust the filling factor!

| USE_ATOM | he1083.0.dat | atomic data file(s)   | to be used for this | com- |
|----------|--------------|-----------------------|---------------------|------|
|          |              | ponent (more than     | 1 file possible).   | See  |
|          |              | Sect. 6.7.            |                     |      |
| USE_LINE | Не           | OBSOLETE              | KEYWORD!            | USE  |
|          |              | <b>USE_ATOM</b> INSTE | AD!                 |      |
|          |              | Lines to be used for  | r this component.   |      |

For a two-component atmosphere you have to set **NCOMP=2** and duplicate the parameter block in the input file. It makes sense to have different ranges for the different components. You can for example use component #1 as a slow component (velocity range -7000 to +7000 m/s) and component #2 as a fast downflow component (velocity range +5000 to +40000 km/s).

#### **6.4.8** Straylight Atmospheres

Straylight atmospheres can be treated in various ways. The usual way is to add an atmospheric component representing the straylight atmosphere. A typical straylight component has the following parameters:

- **BFIEL** is set to 0.
- **VELOS** is set to 0.
- VDOPP, EZERO, SGRAD, GDAMP are set to values determined from a quiet sun profile.
- **ALPHA** is a free parameter.

For Hinode and TIP-format fits files the **LOCALSTRAY\_RAD** keyword is available: with this keyword an average local straylight profile is computed from the Stokes I profiles surrounding the pixel for which the inversion should be carried out. The parameter of the **LOCALSTRAY\_RAD** keyword determines the radius to be used for the calculation of the average straylight profile. The radius is given in pixels, taking into account the values of the **STEPX** and **STEPY** keyword. The Stokes I profiles within this box are weighted with a Gaussian profile of full width half maximum defined with the **LOCALSTRAY\_FWHM** keyword. The profiles within the radius defined with the keyword **LOCALSTRAY\_CORE** are excluded. The so determined straylight profile is mixed with the profiles explicitly calculated from the atmospheric parameters in the input file via a filling factor. The keyword **LOCALSTRAY\_POL** determines whether the local straylight is polarized (=1) or unpolarized (=0).

For Hinode data the usage of the local straylight mode (see keywords **LOCALSTRAY\_XXX**) is highly recommended. This mode computes a straylight profile from the surrounding pixels. Additionally, **NORM\_CONT** should be set to **IMAGE** or **SLIT** and the Voigt-S<sub>0</sub> parameter mode should be used. This should lead to results similar to the MILOS inversions described by *Orozco Suárez et al.* [2007]. See also Sect. 8.1.

#### **6.4.9** Normalization of profiles

The code offers two different methods of normalizing the Stokes profiles:

- 1. Normalization to the continuum of every single profile (NORM\_CONT LOCAL): Here you define the continuum level of every individual profile to be the value for that pixel, defined in the ccx file. If you used make\_ccx¹ to create the ccx file this means, that the code analyzed the I profile of this pixel and tried to find the continuum level for this profile. Dividing the I profile by the continuum level of this pixel will set the I profile outside the line to 1.
- 2. Normalization to the continuum level of the image (NORM\_CONT\_IMAGE): The make\_ccx routine looks for the brightest I profiles in the map and calculates an average I profile out of these profiles. The global continuum level is then set to the intensity of this profile outside the line, dividing this average I profile by this global continuum level results in a Stokes I profile of unity outside the line. These brightest profiles should represent the average quiet Sun profile. For the inversions, every profile is then divided by the global continuum value. In darker regions, e.g. intergranular lanes, pores, spots, the I profile outside the line has a value of much less than unity.

When using method 1 the parameter **SZERO** must be a free parameter. This parameter takes into account the reduction of the continuum level, i.e. the lower temperature in darker regions. According to *Orozco Suárez et al.* [2007], this normalization in combination with local stray light correction is the only way to reliably determine the straylight contamination of every single pixel.

With method 2 you cannot fit **SZERO** (every individual profile has a continuum of unity). The stray-light determination is less reliable there.

The third normalization method (NORM\_CONT SLIT) is only available for Hinode data. Here there is an additional continuum level calculated for every slit index. This method has not practical use in the general case.

#### **6.4.10** Line Dependent Parameters

Under certain circumstances it is necessary to fit the some parameters of the atomic line. This is the case for example

- if the wavelength of the line is not known accurately enough
- if the ratio of two lines is not equal to the ratio of the corresponding loggf values (i.e. the line is formed at different temperatures)
- if a velocity gradient with height leads to different doppler shifts because of different formation heights of the lines.

Line parameters can be specified in the input file for every spectral line contained in the used atomic data files. Every line is identified by its wavelength (LINE\_ID keyword). Available line parameters are LINE\_STRENGTH and LINE\_WLSHIFT. The syntax of the input file entries is similar to the atomic parameters. The first value denotes the initial value (also used for synthesis), the second and third value give the fit range, the fourth value decides whether the parameter is free or not. The same coupling mechanism as for atmospheric parameters is working (coupling using negative values for the fourth parameter).

LINE ID

6301.5012

wavelength to identify the line

<sup>&</sup>lt;sup>1</sup>For the usage of the **make\_ccx** routine see Sect. 8.1 and 8.2.

| ; NAME        | Value MIN | MAX     | FIT | Comment                          |
|---------------|-----------|---------|-----|----------------------------------|
| LINE_STRENGTH | 1.00 0.8  | 0 1.20  | 1   | factor to adjust line strength   |
| LINE_WLSHIFT  | 0.00 -0.  | 20 0.20 | 1   | adjust central WL of line (in Å) |

#### **6.4.11** Telluric Blends

Telluric blends can be fitted to the spectrum with a Voigt profile. The parameters of the blends can be specified similar to the parameters of the atmospheric components. Multi-iteration and coupling for blend parameters is disabled, since it does not really make sense here.

To limit the number of fit parameters, the blend values can be determined once (e.g. in the quiet sun or in the flat field), and then be used as predefined values (set fit value to 0), or with only very small ranges.

The telluric blend is fitted to the I profile. Since the telluric blend reduces the light level at a specific wavelength, the Q, U, and V profiles are also affected. HeLIx<sup>+</sup> takes this into account by also reducing Q, U, and V by the same amount as the I profile is reduced.

| NBLEND      | 1     |       |       |     | number of telluric blends                                        |  |  |
|-------------|-------|-------|-------|-----|------------------------------------------------------------------|--|--|
| ; NAME      | Value | MIN   | MAX   | FIT | Comment                                                          |  |  |
| BLEND_WL    | 10832 | 10831 | 10833 | 1   | wavelength and possible range for blend                          |  |  |
| BLEND_WIDTH | 0.3   | 0.0   | 1.0   | 1   | width of voigt-profile for blend                                 |  |  |
| BLEND_DAMP  | 0.3   | 0.0   | 1.0   | 1   | damping of voigt-profile for blend                               |  |  |
| BLEND_A0    | 0.5   | 0.0   | 1.0   | 1   | amplitude of voigt-profile for blend (blend is not used if A0=0) |  |  |

#### **6.4.12** General Fit Parameters

This section of the input file contains general fit parameters, i.e. parameters which affect the general shape of the profile.

| CCORR      | 1.0 | 0.95 | 1.05 | 1 | Continuum Correction Fit. If this parameter is a fit-parameter (FIT=1), then the continuum level is adjusted within the specified range. This is useful for data where the continuum cannot be determined reliably.                                      |
|------------|-----|------|------|---|----------------------------------------------------------------------------------------------------|
| STRAYLIGHT | 0.0 | 0.0  | 1.0  | 1 | Correction for <b>instrumental straylight</b> . If this parameter is a fit-parameter (FIT=1), then a non-polarized, non-dispersive straylight is added. It will add a constant background to the $I$ profile, and it will not affect $Q$ , $U$ and $V$ . |

Note that this straylight correction does not change the filling factor of the atmospheric components.

It takes into account a constant background illumination resulting from straylight in your instrument, and must not be mixed up with straylight atmospheric components! For example, if the code determines a straylight correction of 0.2, then 20% of the light is unpolarized straylight (originating from instrumental effects), and only 80% of the light are of solar origin.

#### 6.4.13 Analysis Method

Here you specify whether an approximation for the calculation of the magnetic field direction should be used or not. The approximation used is based on *Auer et al.* [1977].

| APPROX_AZI     | 1              | use approximation to calculate magnetic field azimuthal angle directly from Q and U profile [Auer et al., 1977]                                                                                                    |  |  |
|----------------|----------------|----------------------------------------------------------------------------------------------------|--|--|
| APPROX_DIR     | 1              | use approximation for magnetic field direction. This keyword sets <b>APPROX_AZI</b> to 1. This approximation for the inclination is not very accurate for low B and high inclinations                                                                          |  |  |
| APPROX_DEV_INC | 0.             | The approximation for the inclination angle of the magnetic field direction is used as an initial value for the minimization. The value is allowed to vary $\pm X^{\circ}$ around the approximation.                                                           |  |  |
| APPROX_DEV_AZI | 0.             | Same for azimuthal angle.                                                                                                    |  |  |
| IQUV_WEIGHT    | 1. 1. 1. 1.    | 4-element vector defining relative weighting of IQUV (in that order). Additionally the code does a weighting according to the weighting file defined with the <b>WGT_FILE</b> keyword. This weighting scheme is used in the PIKAIA fit routine. See Sect. 6.8. |  |  |
| WGT_FILE       | he_default.wgt | file with WL-dependent weighting function for IQUV, can be different for multiple iterations                                                                                                    |  |  |
| PROFILE        | voigt          | functional form for $\pi$ - and $\sigma$ components of spectral line. Available: gauss or voigt                                                                                                    |  |  |
| MAGOPT         | 1              | include magneto-optical effects (dispersion coefficients, (Voigt profile only!))                                                                                                    |  |  |
| USE_GEFF       | 1              | use effective Landé factor (=1) or real Zee-<br>man pattern (=0)                                                                                                    |  |  |
| USE_PB         | 1              | if set, the zeeman-splitting and strength includes the Paschen-Back effect (from the table by Socas-Navarro, see section 6.13)                                                                                                    |  |  |
| PB_METHOD      | 1              | use polynomials (=poly) or table interpola-<br>tions (=table) to calculate the PB-effect                                                                                                    |  |  |

#### 6.4.14 Pikaia Parameters

Here you control the call of the Pikaia or other minimization routines.

| CODE     | FORTRAN | Language to use. Available: FORTRAN (=fast) or IDL (=platform independent) The IDL code is of course only usable within the IDL interface.                                                                                                    |  |  |  |  |
|----------|---------|----------------------------------------------------------------------------------------------------|--|--|--|--|
| METHOD   | PIKAIA  | Minimization method. Available: PIKAIA (=slow, but better convergence), POWELL (fast, may be trapped in local minimum), LMDIFF or PIK_LM. POWELL is available in IDL only.  LMDIFF involves a Levenberg-Marquardt algorithm, based on the ODRPACK95 routines [Zwolak et al., 2007]. This algorithm should be very fast and reliable. However, PIKAIA will show the best convergence. See Sect. 6.5 for details on the combined convergence strategy PIK_LM. |  |  |  |  |
| NCALLS   | 200     | number of iterations in PIKAIA/POWELL/LMDIFF routine.                                                                                                    |  |  |  |  |
| CHI2MODE | 0       | Method to calculate $\chi^2$ /fitness (any value = default method, JM = Borrero method).                                                                                                    |  |  |  |  |
| PIXELREP | 1       | number of repetitions per pixel (to perform statistical analysis). See Sect. 6.17.                                                                                                    |  |  |  |  |

# **6.5** Convergence Strategies

PIKAIA provides a very robust technique to find the best fit to the measured Stokes vector. However, it is also very slow. The Levenberg-Marquardt based algorithm LMDIFF is approximately a factor of 40 faster than PIKAIA. Since this algorithm more likely gets trapped in local minima, the correct choice of initial parameters is important.

HELIX<sup>+</sup> includes the possibility to combine the advantages of PIKAIA with the speed of LMDIFF when inverting a whole map of Stokes parameters. This is done by setting the minimization method (keyword METHOD) to PIK\_LM. In a rectangular box of size BX×BY pixels the first run is done using PIKAIA for the lower left pixel of this box. All subsequent runs in this box are done using LMDIFF, with the initial parameters being the results of the PIKAIA run or any following LMDIFF run with higher fitness.

| METHOD | PIK_LM | BX | BY | 0.7 | Use PIKAIA for the first pixel and LMD-                  |
|--------|--------|----|----|-----|----------------------------------------------------------|
|        |        |    |    |     | IFF for the other pixels in a box of size                |
|        |        |    |    |     | <b>BX</b> × <b>BY</b> . Use PIKAIA also for results with |
|        |        |    |    |     | fitness lower than $0.7 \times$ the best (so far) fit-   |
|        |        |    |    |     | ness in this box.                                        |

The fourth parameter of the keyword **METHOD** is optional and defines the fraction by how much the fitness of a LMDIFF inversion is allowed to be worse than the best fitness in the box. If the fitness is less than, e.g. 0.7, then the inversion for this pixel is repeated using PIKAIA. Setting this value to 0 (or not specifying it at all) will disable this fitness-check. Setting this value to 1 means that no LMDIFF

fit is allowed to be worse than the PIKAIA fit. A higher value therefore increases computation time (since more pixels are calculated using the slow PIKAIA algorithm).

#### **Speed Comparisons**

Table 1 lists the performance of the various methods. PIKAIA clearly wins in the fitness of the derived atmospheric parameters, LMDIFF is by far the fastest method. Fig. 1 shows the resulting maps for magnetic field strength and the velocity contour lines.

Table 1: Comparison of various convergence strategies: The box size for the combined LM\_DIFF strategy was chosen to be  $1\times20$  pixels.

| method        | input file entry       | average fitness | time   | rel. time [%] |
|---------------|------------------------|-----------------|--------|---------------|
| PIKAIA        | METHOD PIKAIA          | 2.26            | 81 h   | 100.0         |
| $LM_PIK$      | METHOD PIK_LM 1 20 0.9 | 2.17            | 28 h   | 34.6          |
| LM_PIK        | METHOD PIK_LM 1 20 0.7 | 2.18            | 11.2 h | 13.8          |
| LM_PIK        | METHOD PIK_LM 1 20 0.0 | 2.15            | 6.6 h  | 8.1           |
| <b>LMDIFF</b> | METHOD LMDIFF          | 1.82            | 2.9 h  | 3.6           |

#### 6.6 Re-Write Input Files

The IDL-routine **nice\_input.pro** can be used to reformat the input file. It will add the default comments and will make the file nice-looking. The calling sequence is (applied to input file **default.ipt**:

```
nice_input,'input/default.ipt'
```

#### 6.7 Atomic Data Files

The atomic data are defined in ascii files in the directory defined with the **ATOM** keyword. You must define at least one atomic data files for every atmospheric components by specifying the keyword **USE\_ATOM** for each component. These atomic data files can be different for different components (e.g. one component uses the He-line, another component only affects the Si-line).

The format of the atomic data file is (see here the example for the He triplet at 1083 nm):

```
;atomic data file for he triplet at 1083
            Element Ion.
                                       ABUND
                                                        SL
                                                                   JL
                                                                         SU
                                                                               LU
                                                                                     JU
10829.0911
              Не
                              -2.\overline{1}9823
                                                 2.0
                                                             0.0
                                                                  1.0
                                                                        1.0
                                         0.00
                                                       1.0
                                                                              1.0
                                                                                    0.0
                                                       1.0
                                                                  1.0
                                                                        1.0
10830.2501
                     1
                             -1.09961
                                         0.00
                                                             0.0
                                                                                    1.0
              He
                             -0.586987 0.00
10830.3397
```

The column entries are: wavelength, element name, ionization state (1=neutral), log-gf value (f is the oscillator strength and g is the degeneracy of the lower level), solar abundance (not used), effective Landé factor and the quantum numbers s, l and j for the lower and the upper level. The effective Landé-factor is calculated from the quantum numbers. If it differs from the value given in the atomic data file, a warning message is issued and the value from the atomic data file is used.

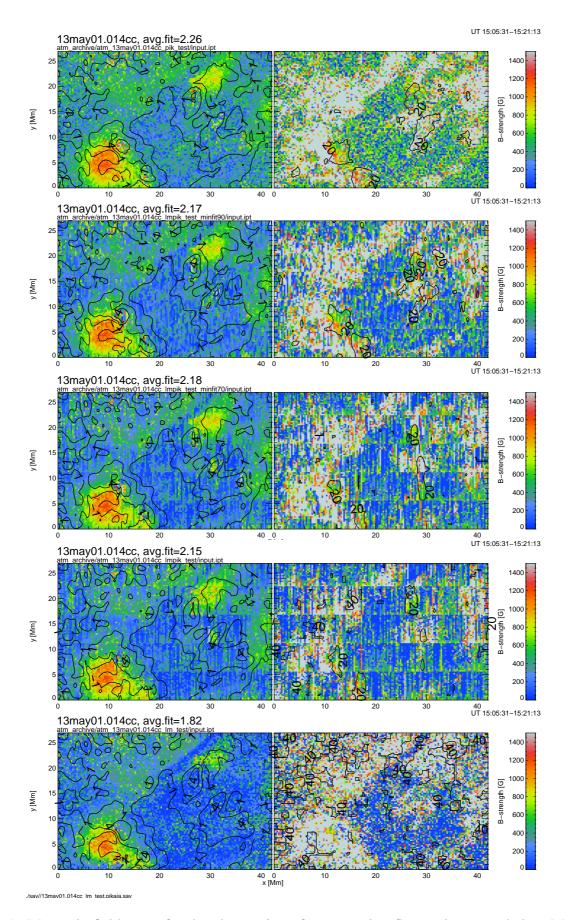

Figure 1: Magnetic field maps for the observation of an emerging flux region recorded on May 13, 2001. The results are from a two-component inversion, the methods used are in the same order as in Table 1. The contour lines show the velocity. The input file for this example can be found in Sect. G.

#### 6.8 Weighting

The weighting function defines the wavelength dependent weighting for the I, Q, U and V Stokes vector. It is defined in a file defined with the **WGT\_FILE** keyword. The file must be located in the directory defined with the **WGT** keyword (default: ./wgt/. Multiple weighting files can be specified when running the code with multiple iterations.

The default weighting file is **he\_default.wgt**:

```
;define weighting function for helix
;Syntax:
;StokesPar
               wgt
                       WLmin
                                  WLmax
you can define an arbitrary number of WL-ranges for every Stokes vector. The succeeding line will overwrite the preceeding weighting funtion if the
;WL-ranges overlap.
                       10829.6
                                  10831.5
                                               ;good region for I, no telluric blend
                       10832.5
                                 10835.0
                                              ;include region right of telluric blend
Ι
               0.5
                       10828.5
                                 10830.0
               0.2
۲7
                                               ; V-weighting for region with Ca-Blend
V
               1.0
                       10829.6
                                 10832.0
                                              ;V-weighting right of Ca-blend
               0.2
                       10828.5
                                  10830.0
                                               ;Q-weighting for region with Ca-Blend
               1.0
                       10829.6
                                              ;Q-weighting right of Ca-blend
                                 10832.0
U
               0.2
                       10828.5
                                 10830.0
                                               ;U-weighting for region with Ca-Blend
               1.0
                       10829.6
                                 10832.0
                                               ;U-weighting right of Ca-blend
```

The keyword **IQUV\_WEIGHT** multiplies the weighting function of every Stokes parameter with the specified value.

# 6.9 Constant property slab model for the correct treatment of the Hanle effect in the He 10830 line

Implemented!

Documentation will follow.

Refer to Lauras thesis and to Asensio Ramos et al. [2008]; Trujillo Bueno et al. [2005].

#### 6.9.1 Correct determination of emission vector

Since the Hanle effect strongly depends on the direction of illumination a correct determination of the emission vector is essential. The emission vector is specified by 3 angles, described in Fig. 1 of *Asensio Ramos et al.* [2008]:

- $\Theta$  heliocentric angle (keyword in input file: **HELIO\_ANGLE**):  $\Theta = asin(\sqrt{x^2+y^2}/r)$ , with (x,y) = position of observation in arcseconds, r = solar radius.  $\Theta$  is  $90^\circ$  for off-limb observations and  $< 90^\circ$  for observations on disk.
- $\chi$  LOS orientation. This angle is usually set to 0 (i.e. the line-of-sight direction is contained in the x-z plane of Fig. 1 of *Asensio Ramos et al.* [2008]). There is no input file keyword for this angle.
- $\gamma$  LOS orientation of positive Q direction. For TIP data this angle is calculated as follows: The positive Q direction for TIP is always terrestrial N-S. Therefore, the +Q to limb direction

```
(+Q2LIMB) is given by +Q2LIMB = atan(x/y), therefore the angle \gamma is given by \gamma = 360. - +Q2LIMB + 90. = 360. - <math>atan(y/x) + 90.
```

In the input file you must directly specify the positive Q to limb angle using the keyword **+Q2LIMB**.

Important: In the Hanle diagnostics the magnetic field direction (parameters AZI and GAMMA) retrieved from an inversion is in solar coordinates! An inclination angle of GAMMA=  $0^{\circ}$  corresponds to a magnetic field vertical to the solar surface ( $90^{\circ}$  is parallel to the solar surface). The  $0^{\circ}$  direction for the azimuth is defined by the plane between the solar vertical and the LOS direction.

To rotate the azimuth back to the reference frame of a typical TIP map (with +x (=the scan direction perpendicular to the slit direction) defining azimuth  $0^{\circ}$ , angles increase counterclockwise) the following steps must be done:

- rotate AZI to VTT +Q direction:  $\chi_1 = AZI + 90 + +Q2LIMB$  and
- rotate the map according to the scan direction. The scan direction should always be perpendicular to the slit orientation, the slit orientation is always terrestrial N-S:  $\chi_{TIPmap} = \chi_1 + (\text{SLIT_ORIENTATION} 180) + 90$ .

This rotation ( $\chi_{TIPmap} = AZI + +Q2LIMB + (SLIT_ORIENTATION)$  is implemented in the IDL routine  $azi\_qu2xy.pro$ . When displaying the data with xdisplay, this rotation is automatically taken into account.

**Note:** this description is only valid for TIP data. Applying it to other data sets needs thorough analysis of the geometry.

#### **6.10** Correction for Scattering-Polarization

Note: The Hanle-slab model described in Sect. 6.9 is the correct choice for treating the effects of scattering and atomic polarization correctly! This subsection is describing the old method, applied in *Solanki et al.* [2003] and is only valid for a very special geometry.

The analysis of the data set 13may01.014 showed, that the Q and U profiles can be affected by scattering-polarization. The unpolarized light beam from the solar surface hits the atoms in higher layers. The scattered light will show a linear polarization signal due to two different effects (see *Trujillo Bueno et al.* [2002]):

- the Hanle effect modifies the atomic polarization of degenerate atomic levels due to the magnetic field. The magnetic field vector has to be inclined significantly for this effect to operate
- anisotropic illumination of the atomic system (close to or above limb) will cause an imbalance in the population of the sublevel of degenerate atomic levels.

Both effects produce a linear polarization signal. The resulting Q and U signals can be used to calculate the magnetic field orientation and the magnetic field strength by applying complicated polarization diagrams (eg. Nagendra et al. [1998]; Faurobert-Scholl [1992]; Bommier et al. [1991]).

In the special case of a LOS-direction perpendicular to the solar surface (disk center) and a magnetic field direction parallel to the solar surface (horizontal field) the polarization signal due to the Hanle effect is oriented along the magnetic field direction:

$$\tan(2\phi) = (U/Q) \tag{1}$$

This relation gives reasonable results for horizontal fields down to a  $\mu$ -angle of >0.6 (Javier Trujillo Bueno, personal communication).

To correct for this problem, we made the following approach:

- The unpolarized radiation is assumed to show a Gaussian line profile with a line width and a velocity shift calculated from the *I* profile.
- a Gaussian profile with a free amplitude  $A_0$  but fixed values for width and line shift (from I) is fit to the Q and U signals simultaneously with the fit of all other free parameters of the inversion.
- the Gauss profile is distributed to Q and U according to the preferred direction (either B-field or limb direction)
- every line of a multiplet can have a separate amplitude.

To apply this correction in the inversion the following line in the 'DATA SET' part of the input file is needed:

STRAYPOL\_CORR 50 B

iteration steps and orientation of scatteringpolarization correction. Orientation: 'B' = along B-field, 'X' = a number defining an angle manually

The first number gives the number of iterations for the Gauss fit to the I profile (determination of with & velocity shift). The second entry can be either 'B' for a correction according to Hanle, or a number in degrees giving the angle  $\phi$  for a manual correction.

STRAYPOL\_AMP 0.0015

This defines the straypol-amplitude to be used for a synthesis. Not used for fitting!

#### 6.11 Multi-Iteration Method

The multi-iteration method is a technique to change the parameters relevant for the minimization after a certain number of iteration steps. The idea is to start with a simple atmospheric model to fix for example line-of-sight velocity and line broadening. In a next step a detailed analysis of the magnetic field direction can be performed.

Example: The minimization should start with the approximation for directions. After 200 iterations we consider all parameters to be determined except for the magnetic field, which should now be treated as a free parameter (no approximation anymore!). The implementation in the input file is:

NCALLS 200 50

number of iterations in PIKAIA routine.

The first Pikaia run will have 200 iterations, the second run has 50 iterations.

Now we must change the lines defining the atmosphere:

| BFIEL | 200 | 0.0 | 2000 | 1  | 20  | 1  | magnetic field strength |
|-------|-----|-----|------|----|-----|----|-------------------------|
| AZIMU | 0.0 | -90 | 90   | -2 | 100 | -2 | azimuthal angle         |

**GAMMA** 0.0 0 180 -3 100 -3 inclination angle

These lines do the following: The first 200 iterations will be calculated in the usual manner. The result of this run is then used as the initial guess for the second run. The second run now only changes the parameters **BFIEL**, **AZIMU** and **GAMMA**. The value for **BFIEL** is allowed to vary 20% of the initial scaling range around the new initial value. Azimuthal and inclination angle are completely free (100% variation allowed). If a second magnetic component is present, then the '-' sign would indicate a coupling between the magnetic field direction of both components.

All other atmospheric parameters are left unchanged during the last 50 iteration steps.

In order to use the approximation for the first 200 iterations but not for the last 50, we have to set the line:

```
APPROX_DIR 1 0 use approx. for first run only!
```

The following keywords can be set differently for multiple iteration runs: **BFIEL**, **AZIMU**, **GAMMA**, **VELOS**, **WIDTH**, **AMPLI**, **VDAMP**, **VDOPP**, **ZERO**, **SGRAD**, **EZERO**, **ALPHA**, **APPROX\_AZI**, **APPROX\_DEV\_AZI**, **IQUV\_WEIGHT** (for example, use 8 values for 2 multi-iterations), **MAGOPT**, **NCALLS**, **METHOD**, **WGT\_FILE**.

#### **6.12** Applying Different Atmospheres

With a small driver program it is possible to apply different model atmospheres for one data set depending on the results of a first run. This allows to invert the data set with a simple model and apply a more complex model only to the some pixels of the data set. This driver program is written in IDL, it therefore works only with the IDL version.

The following IDL-code is an example for such a driver program (see **driver.pro** in **idlpro**/ directory):

```
;program to perform more complex Helix depending on result of
;simple helix
pro driver

;do simple helix
helix,ipt='emf_lcomp_abs.ipt',savall=savall
restore,savall

;check for parameters which make a
;more detailed analysis necessary
idx=where(pikaia_result.fit.atm.par.vlos gt 5000.)

if idx(0) eq -1 then return

;call more complex helix
list=transpose([[pikaia_result.fit(idx).x],[pikaia_result.fit(idx).y]])
atm_ini=pikaia_result.fit(idx).atm
helix,ipt='emf_2comp_abs.ipt',list=list,atm_ini=atm_ini
end
```

First, an inversion according to an input-file **emf\_lcomp\_abs.ipt** is performed. The results of this inversion are stored in a sav-file, the name of this sav-file is returned in the variable **savall**. This sav-file is restored.

Then we check for the parameter which decides whether we want a more complex inversion or not. In this case, all points with line-of-sight velocities greater than 5000 m/s should be picked out.

A list of the x and y-pixels for these points is created (list). The result of the simple 1-component inversion is used as an initial guess for the more complex, 2-component run defined in the input-file emf\_2comp\_abs.ipt.

#### 6.13 Paschen-Back Effect

The parameter **USE\_PB** forces HELIX<sup>+</sup> to include the tabulated version of the Paschen-Back effect for the He 10830 line [*Socas-Navarro et al.*, 2004]. Two methods are implemented:

- **PB\_METHOD poly** uses the polynomials to fit the deviation between the Zeeman levels with and without Paschen-Back effect [*Socas-Navarro et al.*, 2005]
- **PB\_METHOD table** uses a tabulated version and a quadratic interpolation to calculate splitting and strength of Zeeman sublevels [*Socas-Navarro*, 2005].

# **6.14** Running HELIX<sup>+</sup> in Batch Mode

This chapter applies to the IDL version only. The FORTRAN 90 version can easily be run in batch mode using the standard UNIX **at** command.

A small shell-script allows to run HELIX<sup>+</sup> within a batch-file. The shell script is in the root-directory of the HELIX<sup>+</sup> program and is called **batch**.

You can run several input files subsequently (nice for long weekends). The file is based on the **run** script file. The command to call several input files is:

```
./batch ipt-file1.ipt ; ./batch ipt-file2.ipt ; ./batch ipt-file3.ipt
```

It is a good idea to set the parameters **DISPLAY\_PROFILE** and **DISPLAY\_MAP** to 0. X-display export might not work in batch mode. Also it is recommended to set the verbosity to 0, otherwise a huge log-file might be created.

#### 6.15 Azimuth Correction

The azimuthal angle returned by the HELIX<sup>+</sup> program lies between -90° and +90°. It is not corrected for the 180° ambiguity of the Zeeman-analysis. An azimuthal angle of 0° points to the +Q direction. The +Q direction for TIP is always oriented along terrestrial north-south direction.

To convert this angle to the x- and y-axis of the observation the procedure azi\_qu2xy.pro can be used. The conversion in this routine is:

- rotate the angle from the +Q direction to the +y-axis:  $\phi_1 = \phi_Q + (\alpha_{Slit} 180)$  where  $\alpha_{Slit}$  is the slit orientation as given in the header of the observation files.
- rotate the angle to the +x-axis:  $\phi_{xy} = \phi_1 90$ .

In this system an angle of  $0^{\circ}$  points to the +x-axis, and  $+90^{\circ}$  point to the +y-axis.

#### 6.16 Display results

#### 6.16.1 Structure of output data

for pixel x=0 and y=0 of your map.

The results of an inversion are stored in the directory defined with the **ATM ARCHIVE** variable (default: ./atm\_archive/. Profiles and atmospheres are stored for every single pixel of the inverted map. The filenames for the final atmospheres / fitted profiles are:

```
./atm_archive/observation_ATM_SUFFIX/x000/x000y000_atm.dat
./atm_archive/observation_ATM_SUFFIX/x000/x000y000_profile.dat
```

#### 6.16.2 Prepare data for IDL display routine using make\_sav.pro

The IDL routine make\_sav is used to convert the directory structure returned by the FORTRAN 90 or IDL inversion (directory ./atm\_archive/) to an IDL sav-file. The usage of this routine is:

```
make_sav,data_dir='atm_archive/atm_13may01.014'
```

This will create a sav-file from the specified directory tree.

You can combine the results of different runs into one sav-file. This is recommended if you run for example a 1-component inversion for the whole data set and a 2-component inversion for a small part of this data set. The command to combine the results of two inversions is:

```
make_sav,data_dir='atm_archive/'+ \
  ['atm_13may01.014_comp1','atm_13may01.014_comp2']
```

This will first read the directory atm\_archive/atm\_13may01.014\_comp1. Every pixel not containing a valid fit (i.e. with fitness=0) will then be replaced by the results stored in the directory atm\_archive/atm\_13may01.014\_comp2. The number of components in the resulting sav-file is equal to the maximum number of components of the individual inversions.

Be aware that the order of the directories is important: The pixels from the first directory are not overwritten by the results contained in the second or subsequent directory. There are 4 different methods to combine the results from different directories:

- [f ] best fitness: store atmospheres with best fitness.
- [r] fitness ratio: overwrite atmosphere of first directory only when fitness of 2nd (3rd...) directory is better by a specified factor.
- [o ] overwrite: overwrite atmospheres from first directory with results from 2nd (3rd, ...) directory.
- [z ] zero fitness: only overwrite the atmospheres where the fitness is zero (i.e. no atmosphere present).

You will be prompted to enter the corresponding method interactively when running make\_sav.

The filename of the newly created sav-file will be constructed from the name of the observation and the atm-suffixes of the output directories for the atmospheres (**ATM\_SUFFIX** keyword).

#### 6.16.3 Plot Fitted Profile of a Map

To plot the fitted profile from a single pixel of an inverted map you can use the IDL-routine **get\_stokes.pro**. The syntax of the routine is:

```
fitprof=get_stokes(result=pikaia_result,x=0,y=0,/show,verbose=0)
```

The structure **pikaia\_result** is the output of the routine **make\_sav** (see Sect. 6.16.2). The keywords **x=0**, **y=0** specify the pixel of the map and the keywords /show, verbose=0 control if the profile is printed to the screen an the verbosity.

The atmosphere and the input file parameters controlling the calculation of the synthetic profile are taken from the result stored in the IDL-structure **pikaia\_result**.

#### 6.16.4 Print Profile

Every plot of profiles on the screen can easily be printed by just typing **p** on the IDL command line. **p** is a shortcut to the widget **profile\_settings** and opens a widget where you can change some parameters concerning the layout of the plot.

#### 6.16.5 Widget Application xdisplay.pro

Once you have created the IDL sav-file you can use the display routine by calling the IDL-command:

```
xdisplay,'./sav/13may01.014.pikaia.sav'
```

**xdisplay** can also display the observed profiles. The observed profiles have to be in the same place as they were when the inversion was done. Additionally **xdisplay** searches for the observations in the directory ./profile\_archive. Copying the observation data to this directory (or creating a link named profile\_archive to the observations) allows to access the observation data in other than the original directories.

The xdisplay program is a widget application and is more or less self explaining. Some important features are:

- Click on plot action: clicking on a pixel of the map can
  - create a postscript file of the profiles
  - perform a fit using original input-file data
  - do a fit using the file **xdefaults.ipt** (use 'edit input' button)
  - print the atmospheric parameters for a pixel to the IDL terminal
  - zoom into the window using the left mouse button
  - create line plots of parameters along a cut in the map
- select parameter maps
- sort atmospheric components
- loop tracing module

You can define several actions when clicking on the parameter map with the right mouse button:

- The plot action 'PS-Plot' will create a postscript file of the profile of the pixel you select in the map. Use the button 'Profile Settings' to define the layout of the profile.
- If the plot actions 'Fit (original)' or 'Fit (xdisplay.ipt)' are used a click on the map will call the HELIX<sup>+</sup>-program and redo the fit for one pixel. If the number of components of the new fit is less than the number of components of the displayed maps then you have the possibility to replace the result in the original sav-file, when the box 'Replace original data with result of new fit' is marked.
- The plot action 'Print ATM' will print out the atmospheric parameters to the IDL terminal window.
- The 'Zoom in' option allows you to select a region from the map. Hold the left mouse button down to define one edge of the region and release the mouse button at the other edge of the region. You can manually select the region by typing in the pixel numbers for the lower left (LLx and LLY) and the upper right (URx and URy) corner. 'Reset to full size' will return to the whole map.
- 'Cut' allows you to produce line plots along a cut in the parameter map. Use the mouse in the same way as for 'Zoom in' to define the start and end point of the cut. The cut will be shown for the parameters and the components displayed in the parameter maps. The cut will be displayed in the parameter maps. To remove the cut from the maps, use the 'Delete Cut' button.
- 'Save obs+fit' will create an IDL save-file from the pixel of the map you click. This save-file contains the variables **observation**, **atm**, **fit**, **wgt**, **input**, **xval**, **yval**, **icont** from this pixel. This save-file is useful for writing your own plotting routines (see Sect. 6.16.7).

The button 'All Comps.' is used to plot all available components. To select, for example, component number one set this button to 'Comp 1'. 'Min Comp' selects the component with the smaller values in every parameter map. 'Operation' allows you to perform a mathematical operation between the components. To define an operation use the file **define\_operations.pro**.

The button 'Image Settings' can be used to plot data only if they fulfill special criteria ((e.g. filling factor greater than 0.3).

The button 'Display Settings' can be used to define individual ranges for the z-axis (color bars) of the different maps. A z-range of 0 to 0 indicates automatic scaling. Plot titles and character size are also defined here. A default title and subtitle are generated when leaving the title and subtitle field empty. No title will be created when a space is used as a title string. You can overplot the azimuthal angle as arrows (without arrowheads - 180° ambiguity!) by activating the 'Overplot Azimuth' button.

The button 'Profile Settings' defines the layout of the individual profiles plotted when walking with the mouse over the maps or when printing a profile using the 'PS-Plot' option of the 'Click on plot action'.

Automatic z-scaling is controlled using two options: 'Min-Max' scales from the minimum to the maximum value of the map, 'Fit Range' scales from the minimum to the maximum value defined in the input file.

The maps can be smoothed using the IDL median filter with the 'Median Maps' slider. Invalid pixels (either not calculated, calculated with error or not drawn due to 'image Settings') are usually drawn

as missing data (white pixels). The 'Interpolate' button can be used to interpolate over these invalid pixels.

The 'Param sort' button controls the order of the components. If 'none' is selected the components are ordered as they come out as a result from the inversion. This button can be used to sort the components for their values. For example, selecting 'VLOS' will define the component with the highest velocity as component one.

The loop tracing module can be used to trace loops according to the magnetic field direction information. Details on the loop tracing are described in the emerging flux nature paper.

For the loop-tracing module the azimuth-correction according to section 6.15 is applied. This correction is not applied to the 2-dimensional color-maps!

#### 6.16.6 Azimuth Ambiguity

Zeeman polarimetry has an intrinsic 180° ambiguity in the determination of the azimuth angle with respect to the line of sight direction. When converting the magnetic field vector to the solar reference frame this ambiguity problem must be solved. **xdisplay** offers the possibility to calculate the magnetic field in solar coordinates. It offers several methods to handle the 180° ambiguity problem:

- Choose the 0° solution
- Choose the 180° solution
- Choose the solution where the inclination angle to the solar normal is smallest
- Choose the solution where the inclination angle to the solar normal is largest
- Find a smooth ambiguity solution (Ambi-Smooth button).

When selecting the Ambi-Smooth button you are asked to define pixels in the map where you know the solution of the ambiguity problem (e.g. fields in the umbra should be vertical to the solar surface). You can define an arbitrary number of pixels - the more pixels you pre-define the solution the easier it gets for the code to find the correct solution. Starting from these predefined solutions the routine los2solar.pro searches for a smooth solution in the solar  $B_x$ ,  $B_y$ ,  $B_z$  maps.

Note that this solution is only a hint on how the real solution could be! More sophisticated routines (e.g. involving magnetic field extrapolations) should be used for publications.

#### 6.16.7 Plot multiple profiles from different inversions

This example shows how to plot multiple profiles in one plot. This method is based on the save-files created with the **xdisplay** function 'Save obs+fit' (Sect. 6.16.5).

```
pro plot_result
  restore,'sav/pix_13may01.018_free_2x2_v01_x002y042.sav',/v
  obs1=observation
  fit1=fit
  wgt1=wgt
  restore,'sav/pix_13may01.018_free_2x2_v01_x014y042.sav'
  obs2=observation
  fit2=fit
```

```
plot_profiles,obs1,obs2,fit1,fit2,title='Multiple Profiles',/init, $
    lthick=[1,2,3,4],color=[3,1,2,4],lstyle=[0,2,3,4], $
    fraction=[1,.4,.4,.4],iquv='IQUV',weight=wgt1
end
```

### 6.17 Statistical analysis of Errors

To the author's knowledge PIKAIA does not offer a way to perform an error propagation analysis for the retrieved parameters. However, since PIKAIA is based on random number generators, you can invert a pixel several times, the spread in the parameters gives you a kind of reliability. You can do this manually, simply by running an inversion several times for the same pixel of your map, and check the spread in the parameter values. Very quickly you will see which parameters are reliably retrieved (the values for every inversion do not change significantly; values are "robust"), and which parameters are fluctuating a lot.

HELIX<sup>+</sup> also offers a method to automatize this process using the input file keyword **PIXELREP**. An example input file to perform a statistical analysis on a  $4\times2$  sized region of a Hinode data set is shown in **stat\_anal.ipt**. Running this example:

```
IDL> helix,ipt='stat_anal.ipt'
```

will invert every pixel of the region defined with XPOS and YPOS 30 times (PIXELREP is set to 30). The results are stored, as usual, in the directory specified with the ATM\_ARCHIVE keyword. In this example, this is the directory ./atm\_archive/atm\_hinode\_data\_stat/. When looking into this directory you will find 30 files for every pixel of the map. The helper routine make\_sav can be used to read in these files:

```
IDL> make_sav,data_dir='atm_archive/atm_hinode_data_stat'
```

This command creates the IDL sav-file as usual (see Sect. 6.16.2). It also detects that the directory contains multiple results for one single pixel and stores this information into a separate IDL structure. You can access this information like this:

```
IDL> restore,/v,'./sav/hinode_data_stat.pikaia.sav'
% RESTORE: Portable (XDR) compressed SAVE/RESTORE file.
% RESTORE: Save file written by lagg@lxlagg, Thu Feb 14 09:54:25 2008.
% RESTORE: IDL version 7.0 (linux, x86_64).
% RESTORE: Restored variable: PIKAIA_RESULT.
% RESTORE: Restored variable: STATISTIC.
IDL> print,size(statistic)
IDL> help,/st,statistic
** Structure <a9e698>, 6 tags, length=4356, data length=4356, refs=1:

MEAN STRUCT -> <Anonymous> Array[2]
     VAR
                               STRUCT
                                                -> <Anonymous> Array[2]
                                               -> <Anonymous> Array[2]
    SKEW
                               STRUCT
     KURT
                               STRUCT
                                                -> <Anonymous> Array[2]
    DIFF
                               STRUCT
                                                -> <Anonymous> Array[2,
```

The IDL structure **statistic** contains the mean, variance, skewness, kurtosis for every pixel of the map, as well as the difference of every single run to the mean value (for a definition of the moments see the IDL help to the IDL command **moment**). The size of the structure is  $4\times2$ , according to the definition of the **XPOS** and **YPOS** keywords in the input file.

A summary report of the statistical data contained in the sav-file can be created using the IDL routine **stat\_summary.pro**. The syntax is:

```
IDL> stat_summary,'./sav/hinode_data_stat.pikaia.sav'
```

There is no display routine for the statistical data yet. The following example illustrates how to use the statistical data:

```
IDL> sdevb=sqrt(statistic.var(0).b)
IDL> plot,statistic.mean(0).b
IDL> errplot,statistic.mean(0).b-0.5*sdevb,statistic.mean(0).b+0.5*sdevb
```

This example plots the standard deviation of the magnetic field of the first atmospheric component (index 0) of the 30 inversion results for the 8 pixels, specified with **XPOS** and **YPOS** in the input file, as error bars on top of the mean value.

**Note:** All pixels for which the statistical analysis should be performed, must be run with the same number of pixel repetitions (**PIXELREP** keyword). Otherwise the routine **make\_sav** will not work properly. If the output directory of your inversions contains results with different values for **PIXELREP** you have to copy the results with the same number of pixels to a new output directory or delete the results with other **PIXELREP** values.

#### 6.18 De-speckling of Maps

When inverting a whole map of an observation it is unavoidable that some pixels are not converting to the optimal parameters. The routine **despeckle.pro** can be used to run the HeLIX<sup>+</sup>-procedure on these speckles. The call of the despeckle routine is:

```
despeckle,sav='savname.sav',par='inc',dev_perc=10.
```

This example runs the speckle-filter for the results of a map (stored in the sav-file **savname.sav**). The area used for despeckling is defined by clicking on the map. It checks for speckles in the parameter INC (mag. field inclination) and allows a deviation of the surrounding pixels of 10%. If the deviation is larger, then the pixel is recalculated using the original input-file parameters. If the recalculation gives a better fitness, the original result will be replaced.

The parameter par='inc' can be replaced by a vector of parameters in order to take into account the smoothness in more than one parameter, eg: par=['inc','fitness','azi'].

The despeckle routine can also be used on pixels with a low fitness. The call

```
despeckle,sav='savname.sav',minfit=1.5,input='xdisplay.ipt'
```

will re-run all pixels with a fitness of less than 1.5 using the input file xdisplay.ipt.

Further parameters / keywords to despeckle are:

```
Apply despeckling to whole map (no selection using mouse).

Apply despeckling to selected region.

Apply despeckling also to pixels surrounding the 'bad' pixel.

Maxval=0.55

If value of the parameter is larger than maxval the pixel is recalculated. Must have same number of elements as par.

Minval=0.20

Similar to maxval.

Analyze only the map of the atmospheric component 1. Default is to use the first component, which is component 0.
```

The despeckle routine displays the pixels to be recalculated on a map. If you are happy with the selection of the pixels the code writes out a list of bad pixels to **despeckle.list** which can be

7 The TIP data format 35

used in an input file with the **PROFILE LIST** keyword. If you answer the question 'Starting helix using ipt=...ipt for speckles [Y/N]?' with 'Y' HELIX<sup>+</sup> will run in IDL mode and calculate marked pixels.

## 7 The TIP data format

#### 7.1 The TIP FITS file

HELIX<sup>+</sup> was developed for the polarimetric data from the TIP instrument. In order to use HELIX<sup>+</sup> for other data sets it is recommended to use the same FITS format. This section describes the TIP FITS format.

**Important:** The filename must end with the letters 'cc', indicating that the data file is calibrated and cross-talk removed. Example: **myfitsfile.fitcc**.

The header of the FITS file is as follows:

```
SIMPLE
                                  FITS standard
BITPIX
                             32 /
                                  4 byte twos-compl. signed integers
                              3 / number of axes
NAXIS
        =
                           1009 /
NAXIS1
        =
                                  lambda
NAXIS2
                            454
                                  number of pixels in x-direction
NAXIS3
```

The example above contains the Stokes parameters in the following format:

- NAXIS1: this field contains the number of pixels in the wavelength direction
- NAXIS2: this field contains the number of pixels in the y-direction. For TIP data, this is the slit direction
- NAXIS3: this field contains the number of pixels in the x-direction  $\times$ 4! For every pixel in x the four Stokes vectors must be present in the order: I, Q, U, V

Note: If no **ccx** file is present, the wavelength calibration must be specified in the input file using the parameters **WL\_OFF** and **WL\_BIN** (values given in Å)! Sect. 7.2 describes the contents of the **ccx** file.

The following IDL example describes how to create a correct FITS file. As input data it uses a TIP data file. As output, it creates the same data file. The user can apply corrections to the data (eg. offset-corrections) by changing the **data** variable.

This example also demonstrates how to create a data set in TIP format from other instruments. The user only has to change the values of **NAXIS1-3** and to define the variable **data**. The example is contained in the HELIX<sup>+</sup> distribution, file: codeidlpro/create\_fits.pro.

7 The TIP data format 36

### 7.2 The Auxiliary Data File (ccx file)

The purpose of the auxiliary data file is to define

- the wavelength calibration and
- the continuum level for every single pixel.

The **ccx** file is a standard FITS file with the following header:

It contains one image of size NAXIS1 × NAXIS2 containing the continuum level for every single profile. The header values WL\_NUM, WL\_OFF and WL\_DISP contain the number of wavelength points, the starting value for the wavelength vector and the dispersion (increment for every wavelength pixel) respectively.

For an irregular wavelength grid the wavelength calibration can be defined in the first extension of the FITS file. This can be done by using the **writefits.pro** file from Solar Software:

```
IDL> wlvec=[15650.0d, 15650.2d, 15650.5d ,15650.6d, 15650.8d]
IDL> writefits, 'name_of_file.001ccx', wlvec, /append
```

This will create an extension to the FITS file which will be used as the wavelength calibration. In this example the wavelength vector has 5 elements.

HELIX<sup>+</sup> will always try to use the **first extension** in the FITS file as the wavelength calibration. If this information is not contained in the .ccx FITS file then the FITS header values **WL\_OFF** and **WL\_DISP** are used. **Note:** The values **WL\_OFF** and **WL\_DISP** in the input file have highest priority. These values will be used for the wavelength calibration if present in the input file!

### 8 Data from various instruments

### 8.1 Using Hinode Data

The example **ex\_hinode.ipt** (Sect. 6.3) shows how to work with Hinode data. The code is able to directly read in the calibrated Hinode FITS files. The code needs additional information in the format of the **ccx** files described above. These files are created using **make\_ccx.pro** contained in the ./idlpro/ directory of your distribution.

You can test the usage of the **make\_ccx.pro** routine by applying it to the Hinode sample data set contained in the distribution:

```
IDL> make_ccx,hinode_dir='./sample_data/hinode_data/',level_quiet=0.001
```

make\_ccx performs a Voigt function fit to the iron lines to determine the wavelength calibration. For this calibration it uses an average over the 'most quiet' profiles along one slit position (all profiles with magnetic signals smaller then the value defined with the level\_quiet keyword). It also determines the local continuum value, the average continuum value along the slit and the average continuum value for the whole image.

It is recommended that you place the Hinode FITS files (\*.fits and \*.fits.ccx) you want to invert in a separate directory. Then you can specify the pixel which should be inverted using the keywords XPOS, YPOS and HIN\_SCANNR. YPOS defines the pixel along the Hinode SOT-SP slit, XPOS defines the value of the fits header variable SLITINDX. If there is more than one fits file with the same value of the header variable SLITINDX (e.g. for repetitive scans over the same region), you must use the keyword HIN\_SCANNR to specify which scan you would like to use.

For Hinode data the usage of the local straylight (see keywords **LOCALSTRAY\_xxx**) mode is highly recommended. This mode computes a straylight profile from the surrounding pixels. Additionally, **NORM\_CONT** should be set to **IMAGE** (or **SLIT**) and the Voigt-S<sub>0</sub> parameter mode should be used. This should lead to results similar to the MILOS inversions described by *Orozco Suárez et al.* [2007]. A comparison of both inversion procedures was not done yet, the HELIX<sup>+</sup> author would appreciate if someone could do this!

## 8.2 Using CRISP data

The routine **make\_ccx** also works for SST-CRISP data. Pleas proceed in a similar way as for Hinode SOPT/SP data (see Sect. 8.1).

## 9 Tips & Tricks

## 9.1 Writing out synthetic profiles

You can write out a synthetic profile by setting the **SYNTH** keyword to 1, the **SAVE\_FITPROF** to 1 and the number of iterations **NCALLS** to 0. The synthetic profile is written to

- ./profile\_archive/ipt-name.profile.sav (IDL-version) and
- ./atm\_archive/ipt-name\_profile.dat (FORTRAN 90-version).

10 Helper Routines

### 9.2 Convergence

Several fitting parameters influence the shape of the spectrum in a similar way: the damping **VDAMP**, the amplitudes of components of propagation matrix **EZERO** and the source function gradient **SGRAD** are all changing the depth of the absorption signature. Test runs showed that the convergence significantly improves when fitting only one of these parameters and setting the other two parameters to a fixed, intermediate value. Good results were achieved with the following settings:

```
0.35
VDAMP
                       0.00
                                 0.70
                                        0 ;damping constant (Voigt only)
VDOPP
            0.30
                       0.01
                                  0.70
                                        1 ;doppler broading (Voigt only)
                                        0 ;amplitude of components of
EZERO
            2.00
                       0.00
                                             propagation matrix (Voigt only!)
                       0.00
                                 8.00
SGRAD
            1.00
                                          ; gradient of source function
            1.00
ALPHA
                       0.00
                                  0.00
                                        0 ; Filling factor for this component
```

In this example the depth of the absorption is controlled by **SGRAD** and the width of the line by **VDOPP**. **EZERO** and **VDAMP** are fixed to 2.0 and 0.3 respectively. Remember that this setting is a trick to increase the stability of the inversion. Parameters like magnetic field or velocity are retrieved more reliably. The physical meaning of **VDAMP**, **EZERO**, **SGRAD** and **VDOPP** is changed!

### 9.3 Filling Factor

In a 2-component model the filling factor **ALPHA** is changing the amplitude of the 2 components relative to each other. This is very similar (but mathematically not identical!) to a change in the source function gradient **SGRAD**.

Stability of the fit greatly increases when coupling **SGRAD** for both parameters and fitting only the filling factor **ALPHA**. This is the preferred technique when fitting multiple components, especially in the He I 1083 nm line.

Another method is to set the filling factor to a fixed value and allow **SGRAD** to be free for all components. Then the ratio of **SGRAD** for the two components can be taken as a proxy for the filling factor. This behavior is already implemented in the display routine **xdisplay**. When the filling factor **ALPHA** is constant for both components, the code uses the ratio of **SGRAD** for the different components as the filling factor.

Defining both, **ALPHA** and **SGRAD** as free parameters will likely cause a non-stable determination of both parameters.

## 10 Helper Routines

## 10.1 Prepare directory structure for spectra

The IDL version of the program can directly use the sav-file created by the **line\_id** data reduction routine. This is the fastest choice when working with IDL.

FORTRAN 90 is not able to read this sav-file. In order to apply the FORTRAN 90 code to a whole TIP observations the data have to be prepared to a special subdirectory structure. This directory structure can be created automatically with the shell-script tar\_prepare. This shell script has to be applied to a tar-file, created with the IDL tool line\_id.pro, which is a part of the data reduction software for the TIP data. The usage is:

```
./tar_prepare /disk1/irpolar/profile_archive/13may01.014.tar
```

This command will create a target directory

/disk1/irpolar/profile\_archive/13may01.014 with the subdirectories **x000** to **x146** corresponding to the number of scanning steps of this observations.

To apply the program to this observation, the following parameters have to be set in the input-file:

PROFILE\_ARCHIVE /disk1/irpolar/profile\_archive/ OBSERVATION 13may01.014

## 10.2 Prepare directory structure for spectra from IDL sav-file

If you have the profiles in an IDL sav-file and this sav-file has the accepted format (Solar-MHD or HELIX<sup>+</sup>) then you can use the IDL routine **sav2data.pro** to create a directory structure usable for the FORTRAN 90 version of HELIX<sup>+</sup>. The usage is:

```
sav2data,'/irpolar/solar_mhd/yelles/6301_088200.sav'
```

This will create a directory structure similar to the **tar\_prepare** routine described in Sect. 10.1.

## **A Installing FORTRAN 90**

Download F90 compiler for Linux at <a href="http://www.intel.com">http://www.intel.com</a> → software → Compilers → Fortran Compilers for Linux → Free evaluation Download (direct link: http://www.intel.com/software/products/compilers/flin/eval.htm). Follow installation instructions.

## **B** Installing DISLIN

Download DISLIN from <a href="http://www.dislin.de/">http://www.dislin.de/</a> and follow installation instructions. If you plan to use MPICH and DISLIN you have to remove the **bzero** library from the DISLIN distribution (see note in Sect. 5.1).

## C Installing MPICH

Download MPICH from <a href="http://www-unix.mcs.anl.gov/mpi/mpich/">http://www-unix.mcs.anl.gov/mpi/mpich/</a>. The most recent version is 1.2.7p1 (as of August 2008).

In order to compile HELIX<sup>+</sup> you have to set the environment variables for your f90 compiler, otherwise the f90 libraries are not created. Additionally you must specify that authentication should use the ssh protocol:

### D MPICH-2

Download MPICH-2 from <a href="http://www-unix.mcs.anl.gov/mpi/mpich/">http://www-unix.mcs.anl.gov/mpi/mpich/</a>. The most recent version 1.0.7 (as of August 2008). The same setup as for the MPICH-1 installation is required:

```
export FC=/opt/intel/bin/ifort
export F90=/opt/intel/bin/ifort
export RSHCOMMAND=ssh
```

Configure, make and install commands:

E MPICH-1 41

Again, the prefix has to agree with the **MPI\_DIR** in the **configure** script of your fortran directory.

A good description on how to use and install MPICH can be found on the MPICH website: http://www.mcs.anl.gov/research/projects/mpich2/documentation/files/mpich2-doc-user.pdf.

#### E MPICH-1

# F Running HELIX<sup>+</sup> on Clusters

## F.1 Running HELIX<sup>+</sup> using MPICH at the MPS

When inverting several pixels the use of MPICH is highly recommended. The MPICH version will divide the list of pixels to several machines. MPICH has to be installed on the calling machine (from now on called the master). It is not necessary to have MPICH on the slaves (the machines which are used for the computation). See Section C.

MPICH can use several protocols to communicate with other machines. This description is based on the communication using **ssh**. You have to configure **ssh** for password-less authentication using a public / private key pair. A nice description to setup the MPICH environment can be found here: <a href="http://www.mcs.anl.gov/research/projects/mpich2/documentation/files/mpich2-doc-user.pdf">http://www.mcs.anl.gov/research/projects/mpich2/documentation/files/mpich2-doc-user.pdf</a>.

To test if password-less authentication is working, type the shell command in a terminal on the master:

#### ssh user@slave1 ls

This should list the directory content of the root directory on slave1. If you are asked for a password then read the ssh-documentation on how to switch to password-less authentication.

If the passwordless authentication works, but you are still unable to run HELIX<sup>+</sup> using MPICH the reason might ly in your firewall setting. SuSE automatically activates the firewall, preventing mpich to work properly. Error messages similar to this one may appear:

```
p4_error: Timeout in making connection to remote process on lx40: 0
```

In this case try to disable the firewall completely or put your interface to the internal zone (SuSE - Yast - Firewall - Interfaces - Internal Zone).

The inversion must be run in a directory where the necessary files are accessible from the master and all slaves. You cannot use a local directory of one of the machines. The paths to the input-files (eg. profile archive) and the output files (eg. atmosphere archive) have to be the same for all machines (master and slaves). A good choice for a common directory is /scratch/user since this directory can be mounted from every machine at the MPS.

The machines used for MPICH are defined in a machine-file. The machine file can be selected with the keyword **-machinefile** (see Sect. F.1 for the syntax). A typical machine-file looks like this:

```
# Change this file to contain the machines that you want to use
# to run MPI jobs on. The format is one host name per line, with either
# hostname
```

```
# or
# hostname:n
# where n is the number of processors in an SMP. The hostname should
# be the same as the result from the command "hostname"
lxlagg:2
lx40:4
lx41:4
lx42:4
lx43:4
seismo2:8
```

In this example the master is lxlagg, the slaves are lxlagg, lx40 to lx43 and seismo2.

Every slave has to know the name of the master and all other slaves. Update your /etc/hosts file accordingly (or use the IP-numbers instead of the hostnames)!

The role of the master is only to distribute the pixels to the different slaves. This uses only very little computing power, therefore it makes sense to use the master also as slave (this is why lagg-sxm2 is in the list twice). Use the **top** command on the different machines (master and slaves) to check the performance of MPICH.

#### **Testing your MPICH environment**

A small routine called ./bin/mpitest.\$ARCH is available to test the MPICH environment (\$ARCH stands for the architecture you are using, for Linux-machines like lx40 or seismo2 it is ./bin/mpitest.mpich, for helios it is ./bin/mpitest.solmpi and for the gwdg-Linux Cluster it is ./bin/mpitest.scali). If you want to test your setup on, e.g., lx40 use the command:

MPICH-1 command:

MPICH-2 command:

This will produce the following output:

```
am the master: lx40.mps.mpg.de
                       5 of
                              8 on 1x40.mps.mpg.de
Hello, I am slave#
Hello, I
                       3 of
                              8 on lx43.mps.mpg.de
         am slave#
Hello, I
                       7 of
                              8 on lx42.mps.mpg.de
         am slave#
                       6 of
                              8 on lx41.mps.mpg.de
Hello, I
         am slave#
Hello, I
         am slave#
                       1 of
                              8 on lx41.mps.mpg.de
Hello, I am slave#
                       8 of
                              8 on lx43.mps.mpg.de
Hello, I am slave#
Hello, I am slave#
                       4 of
                              8 on seismo2.mps.mpg.de
                       2 of
                              8 on lx42.mps.mpg.de
```

#### F.2 MPICH-2 First Run

If you use the MPICH-2 environment for the first time you will get the following message:

```
pulpo:~> /data/gbso/software/mpich2/bin/mpiexec -np 2. ./bin/mpitest.mpich
mpiexec_pulpo: cannot connect to local mpd (/tmp/mpd2.console_lagg); possible causes:
    1. no mpd is running on this host
    2. an mpd is running but was started without a "console" (-n option)
```

```
In case 1, you can start an mpd on this host with:
      mpd &
and you will be able to run jobs just on this host.
For more details on starting mpds on a set of hosts, see
the MPICH2 Installation Guide.
```

Follow these instructions to start mpd:

```
pulpo:~> /data/gbso/software/mpich2/bin/mpd
configuration file /home/lagg/.mpd.conf not found
A file named .mpd.conf file must be present in the user's home
directory (/etc/mpd.conf if root) with read and write access
only for the user, and must contain at least a line with:
MPD_SECRETWORD=<secretword>
One way to safely create this file is to do the following:
    cd $HOME
    touch .mpd.conf
    chmod 600 .mpd.conf
and then use an editor to insert a line like
    MPD_SECRETWORD=mr45-j9z
into the file. (Of course use some other secret word than mr45-j9z.)
```

Once the .mpd.conf file is created you can start mpd, and afterwards you can start the HELIX<sup>+</sup> MPICH test program:

```
pulpo:~> /data/gbso/software/mpich2/bin/mpd &
pulpo:~/helix>/data/gbso/software/mpich2/bin/mpiexec -np 5 ./bin/mpitest.mpich
Hello, I am the master: pulpo
Hello, I am slave# 2 of 4 on pulpo
Hello, I am slave# 1 of 4 on pulpo
Hello, I am slave# 4 of 4 on pulpo
Hello, I am slave# 3 of 4 on pulpo
```

**Note:** The name of the MPICH-2 binary may be different, depending on the architecture. For example, the MPICH-2 binary for MACs is called **helix.mpich.mac**.

#### Example 1

The command to run  $HELIX^+$  on 4 slaves (1 master + 4 slaves = 5 machines) is:

```
nice -15 /opt/mpich/ch-p4/bin/mpirun -np 5 bin/helix.mpich -i mpitest.ipt
```

All slaves have to be accessible via ssh (without password) and all files have to be reachable from all machines under the same path. If this is the case the inversion should run and the progress will be displayed.

If you do not have write permissions to your MPICH installation directory you can use the option **-machinefile** to specify the file location. Example:

The **nice** -15 preceding the **mpirun** command gives the processes a lower priority. You should decrease the priority (i.e. increase the 'nice' number) when other users are also using the same machine.

#### Example 2

A very useful property of MPICH is that you can run programs in parallel on machines with different architectures. It is therefore possible to run an inversion on, let's say, Linux and Solaris machines at the same time.

Passwordless authentification has to be enabled between the server and the slaves (see above). The MPICH-binaries for the different architectures must exist.

Example: To run an inversion on the Linux machines lx?? and on the Solaris machine helios at the MPS you submit the command on an lx-machine:

This example runs the inversion defined in **test.ipt** on the master (the machine where you typed in the command) plus 3 slave nodes defined in the machinefile **machines.lx** and on 5 nodes of the helios cluster. The binaries **bin/helix.mpich** and **bin/helix.solmpi** must exist and be accessible from both architectures.

# F.3 Running HELIX<sup>+</sup> on the Solaris Cluster helios

The helios workstation is a Sun-Solaris workstation with currently 9 CPUs. An MPI-version of the code is available, the binary to be used is in the **bin** directory of your HELIX<sup>+</sup> distribution (helix.solmpi). The solaris MPI-version does not support the ssh authentification described in Sect. F.1. It uses the less secure, but faster **rsh** protocol. Password-less rsh-authentification must be set up in order to use MPI on solaris: A file called .rhosts must exist in your home-directory. It must contain one line:

```
helios username
helios.mps.mpg.de username
```

(where "username" has to be replaced by your username). You can test the password-less rsh authentification by using the command

```
helios: > rsh helios.mps.mpg.de ls
```

This should give you a directory listing on helios without password query.

To run the MPI version on solaris use the commands in your HELIX<sup>+</sup>-directory:

```
. setup mpich
mpirun -np 10 bin/helix.solmpi -i test.ipt
```

This should run the inversion on 9 CPUs plus a master process on CPU 0 (which uses almost no computing power).

For more advanced users it is possible to use the solaris cluster in combination with other Linux machines in house. Please read the documentation of mpirun.

## F.4 Running HELIX<sup>+</sup> on the Clusters gwdu102 and gwds1

The Linux Cluster in Göttingen (gwdu102) consists of 99 double processor Xeon 3.06GHz boards. It is ideally suited for inverting large maps. The MPI implementation in Göttingen is called SCALI.

Since January 2007 a new SGI Altix 4700 cluster exists: It has 512 CPU cores. Both clusters share the same home directory and temporary disk space.

Please read the homepages of the GWDG carefully before using the clusters: <a href="http://www.gwdg.de/service/index.html">http://www.gwdg.de/service/index.html</a>. A description of the queuing system can be found here: <a href="http://www.gwdg.de/service/rechenanlagen/parallelrechner/cluster\_beschreibung/lsf.html">http://www.gwdg.de/service/rechenanlagen/parallelrechner/cluster\_beschreibung/lsf.html</a>.

## F.5 Cluster gwdu102.gwdg.de

To compile the code for SCALI you first have to copy the HELIX<sup>+</sup> directory to the master node gwdu102.gwdg.de. The compile command is (in the **fortran** directory):

```
./configure scali
make clean
make helix
```

You can also use the precompiled binary ./bin/helix.scali.

This should create a file **bin/helix.scali** and a link to this binary in the HELIX<sup>+</sup> root directory. You should not use the X11 option. Although it should work, it does not make sense to display the data for 32 processes.

To run the job you use the gwdg-script **bsub** which calls **mpirun**:

This command submits the inversion to the lsf-queue using 16 processors (8 nodes) with a maximum time of 3 hours. After job completion an e-mail is sent to user@mps.mpg.de.

To control your job you can use the command:

#### bjobs

To delete your job use

#### bkill

To watch the CPU usage you can use the graphical tool

#### scadesktop

Make sure that your input file is correct and well tested! Also check if the directory structure is okay (eg. output directory ./atm\_archive must exist). Remember that the quotas on the home directory are quite low, use the /scratch/user/ directory instead!

## F.6 Cluster gwds1.gwdg.de

To compile the code for the SGI ALtix cluster you first have to copy the helix directory to the master node gwds1.gwdg.de. The compile command is (in the **fortran** directory):

```
./configure sgialtix
make clean
make helix
```

**Note:** There is no need to recompile the code. You can also use the precompiled binary ./bin/helix.sgialtix.

You can test if your job runs successfully using the **mpirun** command. You should use renice the job to priority 19 and stop it after a few minutes by pressing CTRL-C. Running a job like this is only allowed for test purposes!

```
nice -19 mpirun -np 4 ./bin/helix.sgialtix -i myinput.ipt
```

To submit the job to the queuing system use the gwdg-script **bsub**:

```
bsub -n 24 -W 05:00 -u user@mps.mpg.de -q gwdg-ia64 pam -mpi -auto_place \ ./bin/helix.sgialtix -i myinput.ipt
```

## **G** Input File Examples

2-component atmosphere, test for convergence strategies File: input/lmpik\_test.ipt

```
;----- COMMENTS -------
2-component fit
test for convergence strategy PIK_LM
             - DIRECTORIES
PS ./ps/ ;directory for postscript output
SAV ./sav/ ;directory for storing results (sav-file)
PROFILE_ARCHIVE /data/gbso/VTT-data/data_may01/13may01/;input directory for
                  ; profiles / observations
./atm_archive/;output directory for results (atmospheres)
lmpik_test_minfit90 ;add a suffix to the atm-directory to
ATM ARCHIVE
ATM SUFFIX
                                    ; identify this run
;directory for wgt-files
;directory for atomic data files
WGT
                  ./wgt/
                  ./atom/
ATOM
               CONTROL
                                    ;if 1 then display maps of parameters after
; successful run (multiple pixels only!)
;if 1 then display fitted & observed profiles
DISPLAY MAP
DISPLAY_PROFILE 0
DISPLAY_COMP 0
                                    ; if 1 then display individual atm. components of
                                        fitted profiles
                                    ; verbosity of output: 0=quiet, 1=normal,
VERBOSE
                                                                                              2=women
SAVE_FITPROF 0
                                    ; if 1 then save fitted profile as sav-file (can be
                                    ; used as input profile)
;set to 'PS' for postscript output
             - DATA SET -
OBSERVATION 13may01.014cc ;observation in one of three formats: 1.) sav file ; of the format 'obsname'.profiles.sav, 2. ; spinor-profile, 3. sav-file created with helix ; 'SAVE_FITPROF' keyword
WL_RANGE 10825.0000 10832.0000 ;WL-range to be used for analysis (may be
                                        only a part of the observation WL-range)
                                    ;# of WL-points (for synthesis only)
;WL-calibration: dispersion per WL-bin number
{\tt WL\_NUM}
                  256
                  0.0000
WL_DISP
                                     ;WL-calibration: offset (used if != 0)
WL_OFF
                  0.0000
WL_BIN
                                     ; wavelength binning
XPOS
                  0 147
                                     ;two-elements vector containing xmin, xmax of the
                                        observation map to be analyzed
                  0 96
YPOS
                                    ;two-elements vector containing ymin,ymax of the
                                       observation map to be analyzed
                                    istep size for going from xmin to xmax
istep size for going from ymin to ymax
STEPX
STEPY
AVERAGE
                                    ;if 1 then average observation over the stepx/stepy
                                        size
                  Λ
SCANSIZE
                                    ;stepsize of multiple scans within one observation
                  0
                                          1 then create synthetic profile
SYNTH
NOISE
                  0.0000
                                    ; noise level for adding artificial random noise
                                    ;ssmooth-value for profiles and smooth-method:
; (0=IDL-smooth function,1=FFT Low-Pass)
SMOOTH
                  0
                    0
                                    ;median filter for observed profiles (0=off, >=2
MEDIAN
                  3
                                        median filter width)
STRAYPOL_AMP 0.0000
                                    ;amplitude for stray-polarization (only used for
                                        synthesis)
```

```
STRAYPOL CORR 0 B
                                           ;iteration steps and orientation of
                                          is scattering-polarization correction. Orientation:
is 'B' = along B-field, 'X' = a number defining an
                                          ; angle manually
                                          ; slit-orientation (used for straypol-corr)
0.00 ;pos. of observation (x and y in arcseconds)
;;radius of sun in arcsec for time of obs.
SLIT ORIENTATION 172.90
SOLAR_POS 0.00
SOLAR_RADIUS 950.00
;---- POST PROCESSING ----
                                          ; convolution function of instrument
CONV FUNC
CONV_NWL
                                          ;# of bins for convolution (used if number of
                                          ; WL_bins in data is small
     ----- ATMOSPHERES -----
NCOMP 2
                                        ;number of components
; --- atmospheric component 1 --- ; NAME Value SCL_MIN SCL_MAX FIT %RG FIT
              Value SCL_MIN
892.22 50.00
37.05 -90.00
                                             2000.00 4 :magnetic field value in Gauss 90.00 3 :azimut of B-vector [deg] 180.00 2 :inclination of B-vector [deg] 7000.00 1 :line-of-sight velocity in m/s 0.70 0 :damping constant (Voigt only) 1.00 1 :doppler broading (Voigt only) 10.00 0 :amplitude of components of propagation matrix (Voigt profile only)
BFIEL
AZIMU
              43.50
1429.54 -7000.00
0.01
0.42 0.10
GAMMA
VELOS
VDAMP
VDOPP
                    0.42
                                   0.10
EZERO
                   1.00
                                   0.00
                                          ; propagation matrix (Voigt profile only!)
                   2.60
0.59
                   2.60 1.00 8.00 -5 ;gradient of source function
0.59 0.01 0.99 1 ;Filling factor for this component
; (only with multiple components)
hel083.0.dat ;atomic data file(s) to be used for this component
SGRAD
ALPHA
USE ATOM
; --- atmospheric component 2 --
 ; NAME
                Value SCL_MIN
                                              SCL_MAX FIT %RG FIT
               1984.00
                             50.00
-90.00
BFIEL
                                               2000.00
               30.61
                                              90.00
180.00
AZIMU
GAMMA
                  47.42
                                 0.00
            39876.10 5000.00
0.01 0.01
0.99 0.10
                                             40000.00
VELOS
                             0.01
                                              0.70
VDAMP
VDOPP
                                              10.00
EZERO
                  1.00
                                 0.00
                                                8.00 -5
0.99 1
SGRAD
                    2.60
                                   1.00
ALPHA 0.41 0.01
USE_ATOM he1083.0.dat
                                  0.01
 ;----- LINE PARAMETERS -----
; --- fit parameters for line 1 ---
; NAME Value SCL_MIN SCL_MAX FIT
LINE_ID 10829.0911 ; wavelength to identify the line
LINE_STRENGTH 1.00 0.00 0.00 0 ; factor to adjust line strength
LINE_WLSHIFT 0.00 0.00 0.00 0 ; adjust central WL of line
; --- fit parameters for line 2 ---; NAME Value SCL_MIN SCL_MAX FIT
LINE_ID 10830.2501 ; wavelength to identify the line
LINE_STRENGTH 1.00 0.00 0.00 0 ; factor to adjust line strength
LINE_WLSHIFT 0.00 0.00 0.00 0 ; adjust central WL of line
; -- fit parameters for line 3 ---; NAME Value SCL_MIN SCL_MAX FIT
LINE_ID 10830.3397 ; wavelength to identify the line
LINE_STRENGTH 1.00 0.00 0.00 0; factor to adjust line strength
LINE_WLSHIFT 0.00 0.00 0.00 0; adjust central WL of line
; --- telluric blend 1 ---
                                         SCL_MIN SCL_MAX FIT

0.00 0.00 0; WL and WL-range for blend

0.00 0.00 0; width of voigt-profile

0.00 0.00 0; damping of voigt-profile

0.00 0.00 0; amplitude of voigt-profile

; (blend is not used if BLEND_A0=0
   NAME
                             Value
                                         0.00
                              0.00
BLEND_WL
BLEND_WIDTH
BLEND_DAMP
                              0.00
                              0.00
                             0.00
BLEND_A0
 ;----- GENERAL FIT PARAMETERS ----
                             Value
                                          SCL_MIN SCL_MAX FIT
                                               0.90 1.10 0 ; factor for continuum correction 0.00 1.00 0 ; straylight correction
CCORR
                              1.00
STRAYLIGHT
                              0.00
the code does an automatic weighting according to
                                              the strength of the I signal compared to the QUV
                                              signals. This weighting scheme is used in the
                                              PIKAIA fit routine.
                   he_default.wgt ;file with WL-dependent weighting function for IQUV voigt ;functional form for pi- and sigma components of
WGT FILE
PROFILE
                                          ; spectral line. Available: gauss, voigt or
```

H Copyright 48

```
voigt_phys
                                ; include magneto-optical effects (dispersion ; coefficients, (Voigt profile only!))
MAGOPT
USE GEFF
                n
                                ;use effective Lande factor (=1) or real Zeeman
                                ; pattern (=0)
;if set, the zeeman-splitting and strength includes
USE_PB
                                    the Paschen-Back effect (from the table by
                                    Socas-Navarro)
                                ;use polynomials (=poly) or table interpolations
; (=table) to calculate the PB-effect
PB_METHOD
                poly
;----- PIKAIA PARAMATERS -
CODE
                FORTRAN
                                ; PIKAIA code to use. Available: FORTRAN (=fast) or
                                    IDL (=platform independent).
               PIK_LM 1 20 0.90 ;minimization method: PIKAIA, POWELL (fast), ; LMDIF (fast) or PIK_LM (combined, for maps)
METHOD
                                number of iterations in PIKAIA routine / max.
NCALLS
                                   number of calls for POWELL or LMDIF
;---- END OF INPUT FILE
```

## **H** Copyright

HELIX<sup>+</sup> can be used freely. Please add a reference to *Lagg et al.* [2004] if you publish results obtained with HELIX<sup>+</sup>.

If you use the Hanle-slab model, add a reference to Asensio Ramos et al. [2008].

Please note that this code uses some libraries for which copyright restrictions might apply:

DISLIN: The DISLIN distributions for Linux, FreeBSD and for the PC compilers GCC, G77 and LCC can be used freely for non-commercial applications.

Intel Fortran Compiler: Please read the Ënd User License Agreementfor Fortran Compilers for Linux on the intel-web-site http://www.intel.com/cd/software/products/asmo-na/eng/compilers/219715.htm.

MPICH: Copyright Notice:

- + 1993 University of Chicago
- + 1993 Mississippi State University

Permission is granted to use, reproduce, prepare derivative works, and to redistribute to others.

ODRPACK95 Version 2.01 [Zwolak et al., 2007]: Software for Weighted Orthogonal Distance Regression

Paul T. Boggs, Richard H. Byrd, Janet E. Rogers and Robert B. Schnabel Applied and Computational Mathematics Division, Center for Computing and Applied Mathematics, U.S. DEPARTMENT OF COMMERCE National Institute of Standards and Technology Gaithersburg, MD 20899

CFITSIO: Copyright U.S. Government.

Please note that some files contained in this library are distributed under the GNU General Public License. Read **License.txt** in the directory **cfitsio**.

## I Known Bugs

## I.1 Normalization Problem (Jan-19 2007)

Until January 19th 2007 the code used a slightly wrong method to sum up the individual profiles resulting from different atomic lines / transitions. The calculated profiles were scaled with the the reciprocal of the number of atomic lines / transitions (e.g. in the case of an inversion using the He 1083 nm line the absorption signature was weakened by a factor of 1/3).

I Known Bugs 49

This scaling was removed. Now every single line produces the same absorption signal, no matter on how many lines / transitions are calculated. The results from the old and the new runs are 1:1 exchangeable. All parameters calculated with the old method are still valid, only the parameter **SGRAD** will be affected: the value of **SGRAD** is decreased by a factor of one over the number of lines.

The effect of this error was that the **SGRAD** value changes when the number of atomic lines / transitions is changed. In the updated version **SGRAD** is independent on the number of lines (as it should be).

In order to maintain compatibility with old results the keyword **OLD NORM** was introduced (for a description of the keyword see page 9). If this keyword is set to one, then the code uses the old normalization method, resulting in (number of lines)× higher values of **SGRAD**. Not setting this keyword means that the code uses the new (and hopefully correct) normalization.

**and many others bugs...** If you find a bug or an undesired result / behavior please describe it briefly and send it with all files necessary to reproduce the error (data, weighting file, input file, atomic data file) to the author.

REFERENCES 50

## References

Asensio Ramos, A., J. Trujillo Bueno, and E. Landi Degl'Innocenti, Advanced Forward Modeling and Inversion of Stokes Profiles Resulting from the Joint Action of the Hanle and Zeeman Effects, *ApJ*, 683, 542–565, 2008.

- Auer, L. H., L. L. House, and J. N. Heasley, The determination of vector magnetic fields from Stokes profiles, *Sol. Phys.*, *55*, 47–61, 1977.
- Balasubramaniam, K. S., and E. A. West, Vector magnetic fields in sunspots. I Stokes profile analysis using the Marshall Space Flight Center magnetograph, *ApJ*, *382*, 699–705, 1991.
- Bommier, V., S. Sahal-Brechot, and E. Landi Degl'Innocenti, Resonance line polarization and the Hanle effect in optically thick media. II Case of a plane-parallel atmosphere, *A&A*, *244*, 383–390, 1991.
- Charbonneau, P., Genetic algorithms in astronomy and astrophysics, *A&AS*, *101*, 309–334, 1995, (http://www.hao.ucar.edu/public/research/si/pikaia/pikaia.html).
- Faurobert-Scholl, M., Hanle effect with partial frequency redistribution. II Linear polarization of the solar CA I 4227 A line, *A&A*, 258, 521–534, 1992.
- Lagg, A., J. Woch, N. Krupp, and S. K. Solanki, Retrieval of the full magnetic vector with the He I multiplet at 1083 nm. Maps of an emerging flux region, *A&A*, *414*, 1109–1120, 2004.
- Landi Degl'Innocenti, E., Magnetic field measurements, in *Solar Observations: Techniques and Interpretation*, edited by F. Sánchez, M. Collados, and M. Vázquez, p. 71, First Canary Islands Winter School, Cambridge Univ. Press, Cambridge UK, 1992.
- Nagendra, K. N., H. Frisch, and M. Faurobert-Scholl, An operator perturbation method for polarized line transfer. III. Applications to the Hanle effect in 1D media, *A&A*, *332*, 610–628, 1998.
- Orozco Suárez, D., et al., Strategy for the Inversion of Hinode Spectropolarimetric Measurements in the Quiet Sun, *Publications of the Astronomical Society of Japan*, *59*, 837–+, 2007.
- Rachkowsky, D. N., The reduction for anomalous dispersion in the theory of the absorption line formation in a magnetic field (in Russian), *Izv. Krym. Astrofiz. Obs.*, *37*, 56–61, 1967.
- Socas-Navarro, H., personal communication, 2005.
- Socas-Navarro, H., J. Trujillo Bueno, and E. Landi Degl'Innocenti, Signatures of incomplete paschen-back splitting in the polarization profiles of the he i  $\lambda 10830$  multiplet, ApJ, 612, 1175-1180, 2004.
- Socas-Navarro, H., J. Trujillo Bueno, and E. Landi Degl'Innocenti, Polynomial Approximants for the Calculation of Polarization Profiles in the He I 10830 Å Multiplet, *ApJS*, *160*, 312–317, 2005.
- Solanki, S. K., A. Lagg, J. Woch, N. Krupp, and M. Collados, Three-dimensional magnetic field topology in a region of solar coronal heating, *Nature*, 425, 692–695, 2003.
- Trujillo Bueno, J., E. Landi Degl'Innocenti, M. Collados, L. Merenda, and R. Manso Sainz, Selective absorption processes as the origin of puzzling spectral line polarization from the Sun, *Nature*, *415*, 403–406, 2002.

REFERENCES 51

Trujillo Bueno, J., L. Merenda, R. Centeno, M. Collados, and E. Landi Degl'Innocenti, The Hanle and Zeeman Effects in Solar Spicules: A Novel Diagnostic Window on Chromospheric Magnetism, *ApJL*, *619*, L191–L194, 2005.

- Unno, W., Line Formation of a Normal Zeeman Triplet, *Publications of the Astronomical Society of Japan*, 8, 108–125, 1956.
- Zwolak, J. W., P. T. Boggs, and L. T. Watson, Algorithm 869: ODRPACK95: A weighted orthogonal distance regression code with bound constraints, *ACM Transactions on Mathematical Software*, *33*, 27, 2007, article 27, 12 pages.

author:

Andreas Lagg, e-mail: lagg@mps.mpg.de Max-Planck-Institut für Sonnensystemforschung Max-Planck-Straße 2 37191 Katlenburg-Lindau, Germany

Tel: +49-5556-979-465, Fax: +49-5556-979-6465